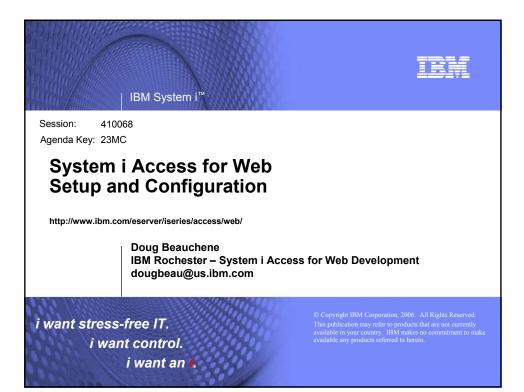

| IBM System i                                                              | INK           |
|---------------------------------------------------------------------------|---------------|
| System i Access for Web sessions/labs                                     |               |
| 21MC - Get to the Web Fast with iSeries Access for Web                    |               |
| 23MC - iSeries Access for Web: Setup and Configuration                    |               |
| 25MC- iSeries Access for Web: Run 5250 in a Browser                       |               |
| 💂 26LB - LAB: Series Access for Web: Installation and Configuration       |               |
| 36MC - Build a Home Page to Your i5/OS Using iSeries Access               |               |
| 41MC - Tips & Techniques for iSeries Access for Web                       |               |
| 44LB - LAB: iSeries Access for Web                                        |               |
| 45MC - iSeries Access for Web: Database Access                            |               |
| 51MM - iSeries Access for Web: Security Considerations                    |               |
| 53MM - iSeries Access for Web Runs in a Portal                            |               |
| 55ML - Programming with iSeries Access for Web                            |               |
| 55LB - LAB: Series Access for Web: Installation and Configuration         |               |
| R Voted "Best Traditional Lab" at Spring and Fall 2005 COMMON             |               |
| Functional enhancements can be submitted via the FITS system. The url is: |               |
| http://www.ibm.com/eserver/iseries/access/                                |               |
| And click on link " <u>Request for Design Change</u> "                    |               |
| i want an i. © 2006 IBM                                                   | I Corporation |

| Start your browsor and co                                                                                                   | proof to the following web site:                                                                                                    |  |
|----------------------------------------------------------------------------------------------------|----------------------------------------------------------------------------------------------------|--|
| Start your browser and connect to the following web site:<br>http://iseriesd.dfw.ibm.com/webaccess/iWAHome (case sensitive) |                                                                                                    |  |
| User ID = WUSER                                                                                                    | This shows the basic look of System i Access<br>for Web as we ship it. You can try various<br>functions including working with printer                                                                                                    |  |
| Password = DEMO2PWD                                                                                                    | output, creating database requests, etc. Click<br>on the 5250 tab, sign onto the i5/OS, then start<br>an RPG application called BOATS and run it.                                                                                                   |  |
| User ID = BOATADMIN                                                                                                    | This is an example of how a customer might design a web page for their use. You will see that an end user could start the same BOATS                                                                                                    |  |
| Password = DEMO2PWD                                                                                                    | application by clicking on the 5250 session<br>or they could have used WebFacing to run the<br>application. You will also see other links that<br>would let a user work with spoolfile<br>information, work with IFS, run database<br>requests, etc |  |

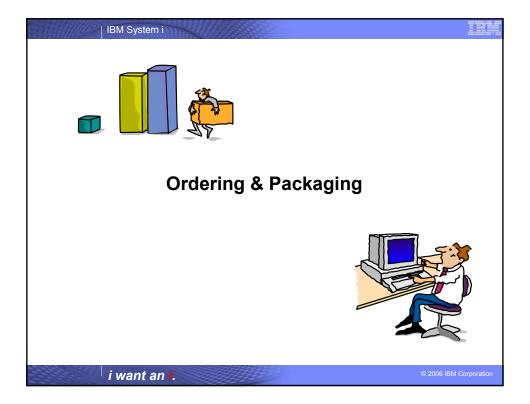

| V5R4                           | V5R3                                                                                                    | V5R2                                                                                                    |
|--------------------------------|----------------------------------------------------------------------------------------------------|----------------------------------------------------------------------------------------------------|
| 5722-XW1                       | 5722-XW1                                                                                                    | 5722-XW1                                                                                                    |
| System i Access Family         | System i Access Family                                                                                                    | System i Access Family                                                                                                    |
| System i Access for Windows,   | System i Access for Windows,                                                                                                    | System i Access for Windows,                                                                                                    |
| 5722-XE1, V5R4                 | 5722-XE1, V5R3                                                                                                    | 5722-XE1, V5R2                                                                                                    |
| System i Access for Web, 5722- | System i Access for Web,                                                                                                    | System i Access for Web, 5722-                                                                                                    |
| XH2, V5R4                      | 5722-XH2, V5R3                                                                                                    | XH2, V5R2                                                                                                    |
|                                |                                                                                                    | WebSphere Host Publisher,<br>5724-B81, V4.0, 5724-B81,<br>V4.01                                                                                                    |
|                                | HATS Limited Edition V5.0,<br>5724-F97-01                                                                                                    | HATS Limited Edition V4.0<br>5724-D34-01                                                                                                    |
| System i Access for Linux,     | System i Access for Linux,                                                                                                    | System i Access for Linux,                                                                                                    |
| 5722-XL1                       | 5722-XL1, V1.10                                                                                                    | 5722-XL1, V1.0                                                                                                    |
| System i Access for Wireless,  | System i Access for Wireless,                                                                                                    | System i Access for Wireless,                                                                                                    |
| 5722-XP1, V5R4                 | 5722-XP1, V5R3                                                                                                    | 5722-XP1, V5R2                                                                                                    |
|                                | V5R3 customers not wanting to<br>upgrade to i5/OS V5R4 but want<br>the new V5R4 System i Access<br>Family clients can order no-<br>charge Feature No. 2648 of<br>Product No. 5722-XW1 | V5R2 customers not wanting to<br>upgrade to i5/OS V5R3 but wan<br>the new V5R3 System i Access<br>Family clients can order no-<br>charge Feature No. 2647 of<br>Product No. 5722-XW1 |

IBM System i

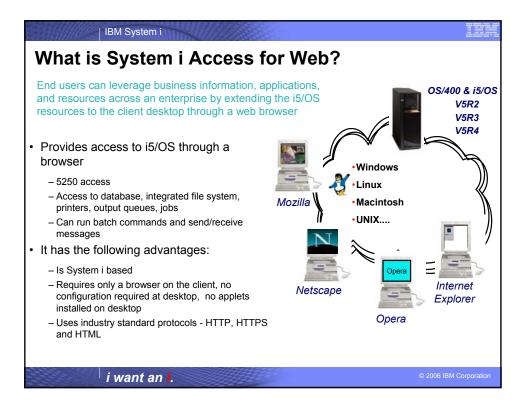

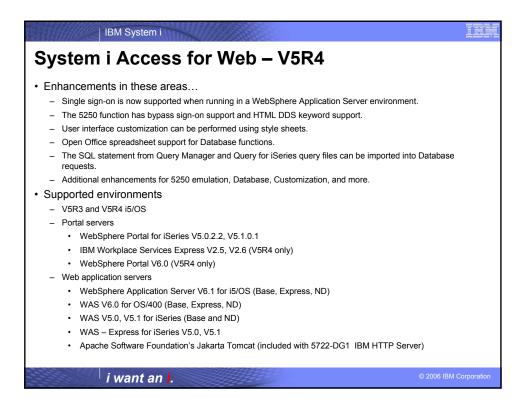

| <ul> <li>IBM System i</li> <li>Client Browser Requireme</li> <li>These browsers have been tested with VSR4 iSeries Access for Web: <ul> <li>Firefox 1.0.2 (Windows, Linux)</li> <li>Internet Explorer 6.0 with Service Pack 1 (Windows)</li> <li>Opera 7.54 (Windows, Linux)</li> <li>Mozilla 1.7 (Windows, Linux, AIX)</li> <li>Other browsers that support the current HTTP and HTML specifications should work, but have not been tested with System i Access for Web.</li> </ul> </li> </ul> | <ul> <li>These browsers have been tested with V5R3 iSeries Access for Web:</li> <li>Netscape 4.7 (AIX)</li> <li>Netscape 7.0 (Windows, Linux)</li> <li>Internet Explorer 6.0 with Service Pack 1 (Windows)</li> <li>Opera 7.11 (Windows, Linux)</li> <li>Mozilla 1.3 and 1.4 (Windows, Linux)</li> <li>Other browsers that support the current HTTP and HTML specifications should work, but have not been tested with</li> </ul> |
|----------------------------------------------------------------------------------------------------|----------------------------------------------------------------------------------------------------|
| <ul> <li>Set browser to allow 'Cookies'</li> <li>System i Access for Web requires that th cookie configuration option to allow cool</li> </ul>                                                                                                    | System i Access for Web.<br>e web browser allow cookies. Set the<br>kies.                                                                                                    |
| i want an <mark>i</mark> .                                                                                                    | © 2006 IBM Corporation                                                                                                    |

| Product<br>Number    | Product Name                                                                                                    | Option              | \$                       |
|----------------------|----------------------------------------------------------------------------------------------------|---------------------|--------------------------|
| 5722-SS1             | V5R3 System i Access for Web: V5R2 OS/400 or V5R3 i5/OS<br>V5R4 System i Access for Web: V5R3 and later i5/OS                                                                          | Base                | w/HW                     |
| 5722-SS1             | i5/OS - Extended Base Directory Support                                                                                                    | 3                   | N/C                      |
| 5722-SS1             | i5/OS - AFP Compatibility Fonts                                                                                                    | 8                   | N/C                      |
| 5722-SS1             | i5/OS - Host Servers                                                                                                    | 12                  | N/C                      |
| 5722-SS1             | i5/OS QShell Interpreter                                                                                                    | 30                  | N/C                      |
| 5722-SS1<br>5722-AC3 | <ul> <li>If you plan to use Secure Sockets Layer (SSL): i5/OS Digital<br/>Certificate Manager</li> <li>Cryptographic Access Provider (128-bit)</li> </ul>                              | 34                  | N/C<br>N/C               |
| 5722-DG1             | IBM HTTP Server for iSeries                                                                                                    | Base                | N/C                      |
| 5722-JV1             | Developer Kit for Java<br>Developer Kit for Java Version 1.2<br>Developer Kit for Java Version 1.3<br>Developer Kit for Java Version 1.4<br>(Check WebSphere doc for required version) | Base<br>3<br>5<br>6 | N/C<br>N/C<br>N/C<br>N/C |
| 5722-JC1             | Toolbox for Java                                                                                                    | Base                | N/C                      |
| 5722-TC1             | TCP/IP Connectivity Utilities for iSeries                                                                                                    | Base                | N/C                      |

| Product<br>Number | Product Name                                                                                                    | Option | \$             |
|-------------------|----------------------------------------------------------------------------------------------------|--------|----------------|
| 5722-XW1          | System i Access Family                                                                                                    | Base   | \$             |
| 5722-XH2          | System i Access for Web           • Ships with 5722-XW1 iSeries Access Family           • V5R3 iSeries Access for Web runs on OS/400 V5R2 and i5/OS V5R3           • V5R4 iSeries Access for Web runs on i5/OS V5R3 and V5R4 | Base   | part of<br>XW1 |
| 5722-IP1          | IBM Info Print Server<br>(Optional enables best PDF output but is not required to view PDF output)                                                                                                    | Base   | \$             |
|                   |                                                                                                    |        |                |
|                   |                                                                                                    |        |                |
|                   |                                                                                                    |        |                |
|                   | i want an i.                                                                                                    |        |                |

| Product<br>Number                                                                                                    | Product Name                                                                                                    | Option               | \$       |
|----------------------------------------------------------------------------------------------------|----------------------------------------------------------------------------------------------------|----------------------|----------|
| 5733-W61<br>5733-W60<br>5722-E51<br>5733-W51<br>5722-WE<br>5733-WS5<br>5722-DG1<br>•<br>•                                          | One, or more, of the following web servers         WebSphere Application Server V6.1 for IS/OS (all three editions)         WebSphere Application Server V6.0 for OS/400 (all three editions)         WebSphere Application Server V5.1 - Express for ISeries         WebSphere Application Server V5.1 - Express for ISeries         WebSphere Application Server V5.0 - Express for ISeries         WebSphere Application Server V5.0 - Express for ISeries         WebSphere Application Server V5.0 for ISeries (Base and ND)         Apache Software Foundation Torncat         WebSphere Portal for ISeries (Express and Express Plus) V5.0.2.2         WebSphere Portal Enable for Multiplatforms V5.1.0.1         WebSphere Portal V6.0         IBM Workplace Services Express V2.5, V2.6 | See<br>documentation |          |
|                                                                                                    | he documentation for the individual web serving environments a<br>be listed above.                                                                                                    | additional requireme | nts that |
| <ul> <li>WebSpl</li> <li>ASF To</li> <li>Portal V</li> <li>Portal V</li> <li>Portal V</li> <li>Workpla</li> <li>Workpla</li> </ul> | mcat         http://www.ibm.com/servers/eserver/iseries/software/http/           /5.0.2.2         http://publib.boulder.ibm.com/pvc/wp/502/smbi/en/InfoCenter/index.html           /5.1.0.1         http://publib.boulder.ibm.com/infocenter/wp51help/index.jsp           /6.0         http://publib.boulder.ibm.com/infocenter/wpdoc/v6r0/index.jsp           weevel v2.5         http://publib.boulder.ibm.com/infocenter/wseic/v2r5/index.jsp                                                                                                    | rver/                |          |

| IBM System i                                                                                                    | IDM               |
|----------------------------------------------------------------------------------------------------|-------------------|
| The formula for a successful setup and<br>configuration experience!                                                                                                    |                   |
| <ul> <li>You need to do the following in this order:</li> <li>1. Decide what web application server environment to run within.</li> <li>2. Install System i Access for Web on your server</li> <li>3. Verify, load, apply any additional PTFs you may need <ul> <li>Cumulative PTF package</li> <li>WebSphere, ASF Tomcat, HTTP Server for iSeries</li> <li>iSeries Access for Web</li> </ul> </li> <li>4. Setting up web-serving environment.</li> <li>5. Configure and Start System i Access for Web.</li> <li>6. Verify the installation and configuration</li> </ul> |                   |
| <ul> <li>Information resources:</li> <li>These steps are detailed in System i Access for Web InfoCenter information</li> <li>450047 LAB: System i Access for Web Installation and Configuration</li> <li>Examples at http://www.ibm.com/servers/eserver/iseries/access/web/doc</li> </ul>                                                                                                    |                   |
| i want an <mark>i</mark> . © 200                                                                                                    | 6 IBM Corporation |

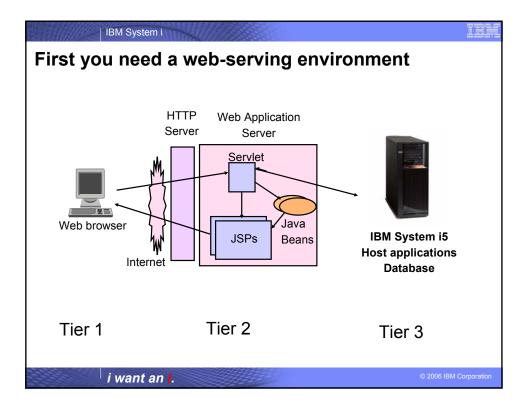

| IBM System i                                                                                                    | IIN           |
|----------------------------------------------------------------------------------------------------|---------------|
| Pieces of the web-serving environment                                                                                                    |               |
| <ul> <li>HTTP Server (powered by Apache) <ul> <li>Front door for your server into your web serving environment</li> <li>HTTP/HTTPS (SSL)</li> </ul> </li> <li>Listens for web requests on a specific TCP/IP port</li> <li>Routes web requests between and end-user browser and a web application sever</li> <li>Web application server <ul> <li>WebSphere Application Server and/or ASF Tomcat</li> <li>Provides a java virtual machine environment where web applications run</li> </ul> </li> <li>Web application <ul> <li>System i Access for Web</li> <li>Provides specific function that users access using a web browser</li> <li>Deployed/installed within a web application server</li> </ul> </li> <li>WebSphere Portal/Workplace <ul> <li>Web application deployed to WebSphere Application Server</li> <li>Provide environment in which portlets are deployed and run.</li> </ul> </li> </ul> |               |
| i want an i. © 2006 IB                                                                                                    | M Corporation |

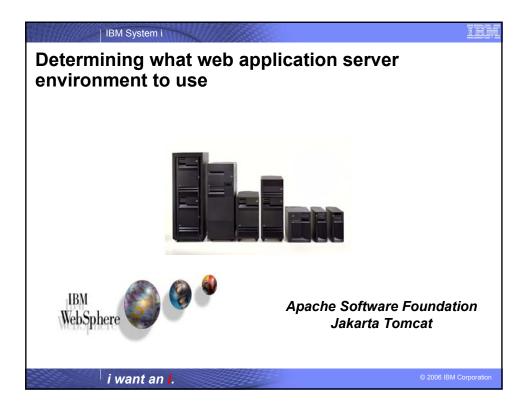

| IBM System i                                                                                                    |                                                                                                    |  |  |  |
|----------------------------------------------------------------------------------------------------|----------------------------------------------------------------------------------------------------|--|--|--|
| WebSphere Application Server                                                                                                    |                                                                                                    |  |  |  |
| IBM's strategic web application server is WebSphere Application Server.                                                                                                    | The available versions of WebSphere Application<br>Server include • WebSphere Application Server V6.1 for i5/OS • Express, Base, Network Deployment editions • 5733-W61 options 1, 2, 3                                                                                                    |  |  |  |
| IBM WebSphere Application Server for IBM<br>iSeries is an e-business application<br>deployment environment built on open<br>standards-based technology. It is the<br>cornerstone of WebSphere application<br>offerings and services. | <ul> <li>WebSphere Application Server v6.0 for OS/400 <ul> <li>Express, Base, Network Deployment editions</li> <li>5733-W60 options 1, 2, 3</li> </ul> </li> <li>WebSphere Application Server v5.1 <ul> <li>5722-E51 Express for iSeries</li> <li>5733-W51 Base edition</li> </ul> </li> <li>WebSphere Application Server v5.0 <ul> <li>5722-IWE Express for iSeries</li> </ul> </li> </ul> |  |  |  |
| Customers who require a robust and scalable web application server will select WebSphere Application Server.                                                                                                    | <ul> <li>5733-WS5 Base edition</li> <li>WebSphere Application Server Network Deployment v5.0/5.1 for iSeries ("Network Deployment Edition")</li> <li>WebSphere Base Edition must be installed</li> <li>Note: iSeries Access for Web does not support WebSphere instances/profiles that are federated to</li> </ul>                                                                          |  |  |  |
| the WebSphere ND environment.<br>For more information refer to<br>http://www.ibm.com/servers/eserver/iseries/software/websphere/wsappserver/                                                                                         |                                                                                                    |  |  |  |
| i want an <b>i</b> .                                                                                                    | © 2006 IBM Corporation                                                                                                    |  |  |  |

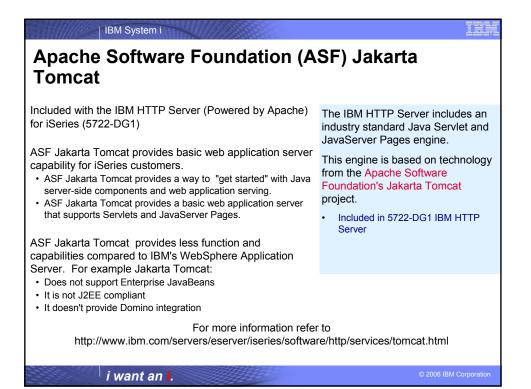

| IBM System i                                                                                                    | IBA                                     |
|----------------------------------------------------------------------------------------------------|-----------------------------------------|
| Web serving environment options                                                                                                    |                                         |
| There are several Web serving environments that can be used with for Web:                                                                                                    | iSeries Access                          |
| – Servlets                                                                                                    |                                         |
| <ul> <li>WebSphere Application Server V6.1 for i5/OS (Express, Base, Network Deple</li> <li>WebSphere Application Server V6.0 for OS/400 (Express, Base, Network Deple</li> <li>WebSphere Application Server V5.1 - Express for iSeries</li> </ul> | · · · • • • • • • • • • • • • • • • • • |
| <ul> <li>WebSphere Application Server V5.1 - Express for iSeries</li> <li>WebSphere Application Server V5.0 - Express for iSeries</li> </ul>                                                                                                    | Deployment)                             |
| <ul> <li>WebSphere Application Server V5.0 for iSeries (Base and Network</li> <li>ASF Tomcat</li> </ul>                                                                                                    | Deployment)                             |
| <ul> <li>The ASF Tomcat included as part of the no-charge IBM HTTP Server for iSeries</li> <li>ASF Tomcat PTFs are delivered within the IBM HTTP Server for iSeries Group F</li> </ul>                                                             | 1                                       |
| – Portlets                                                                                                    |                                         |
| <ul> <li>IBM WebSphere Portal – Express/Express Plus for Multiplatforms</li> </ul>                                                                                                    | V5.0.2.2                                |
| <ul> <li>IBM WebSphere Portal Enable for Multiplatforms V5.1.0.1</li> </ul>                                                                                                    |                                         |
| <ul> <li>IBM WebSphere Portal V6.0</li> </ul>                                                                                                    |                                         |
| <ul> <li>IBM Workplace Services Express V2.5, V2.6</li> </ul>                                                                                                    |                                         |
| i want an <mark>i</mark> .                                                                                                    | © 2006 IBM Corporation                  |

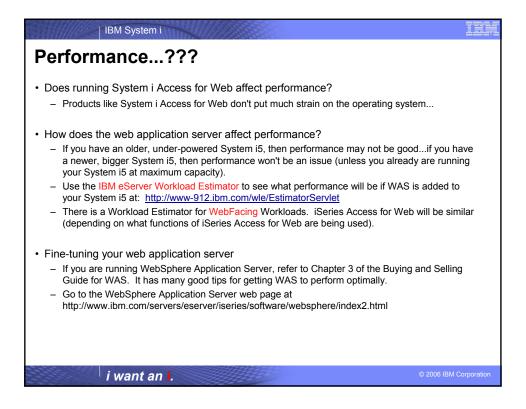

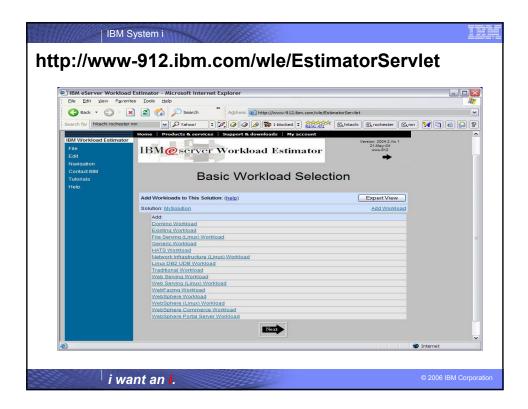

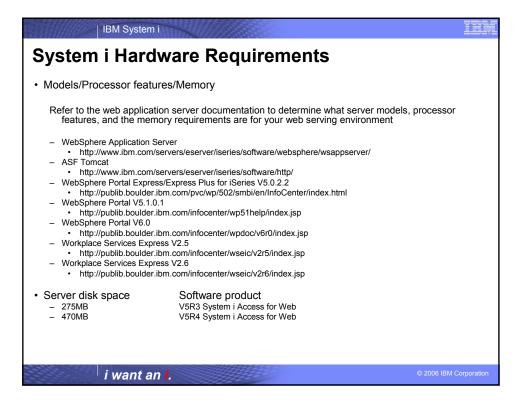

| IBM System i                                                                                                    |                        |
|----------------------------------------------------------------------------------------------------|------------------------|
| Step 2                                                                                                    |                        |
| <ul> <li>Step 2</li> <li>You need to do the following in this order: <ol> <li>Decide what web application server environment to run within.</li> <li>Install System i Access for Web on your server</li> <li>Verify, load, apply any additional PTFs you may need <ol> <li>Cumulative PTF package</li> <li>WebSphere, ASF Tomcat, HTTP Server for iSeries</li> <li>iSeries Access for Web</li> </ol> </li> <li>Setting up web-serving environment.</li> <li>Configure and Start System i Access for Web.</li> <li>Verify the installation and configuration</li> </ol></li></ul> |                        |
|                                                                                                    |                        |
| i want an i.                                                                                                    | © 2006 IBM Corporation |

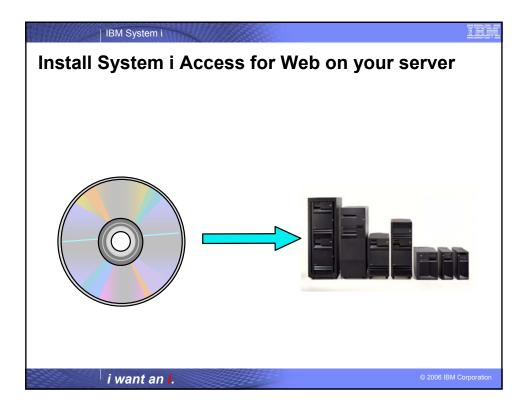

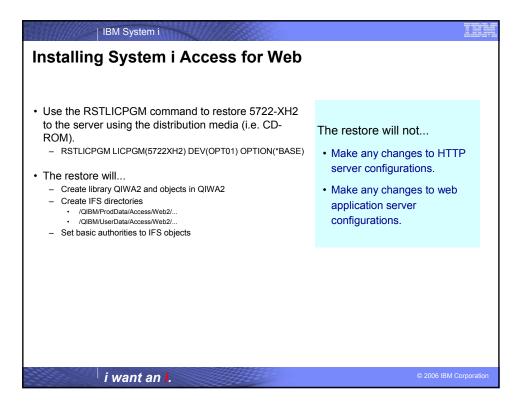

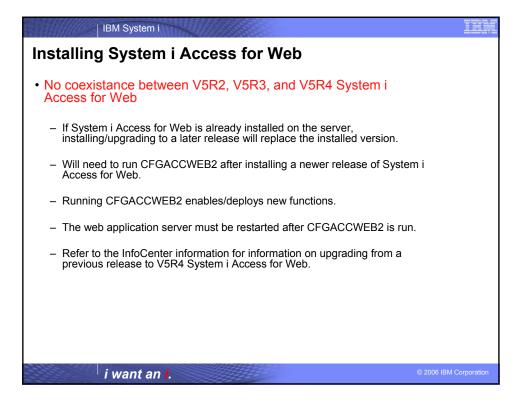

| IBM System i                                                                                                    |                        |
|----------------------------------------------------------------------------------------------------|------------------------|
| Step 3                                                                                                    |                        |
| <ul> <li>You need to do the following in this order:</li> <li>Decide what web application server environment to run within.</li> <li>Install System i Access for Web on your server</li> <li>Verify, load, apply any additional PTFs you may need <ul> <li>Cumulative PTF package</li> <li>WebSphere, ASF Tomcat, HTTP Server for iSeries</li> <li>iSeries Access for Web</li> </ul> </li> <li>Setting up web-serving environment.</li> <li>Configure and Start System i Access for Web.</li> <li>Verify the installation and configuration</li> </ul> |                        |
| i want an i.                                                                                                    | © 2006 IBM Corporation |

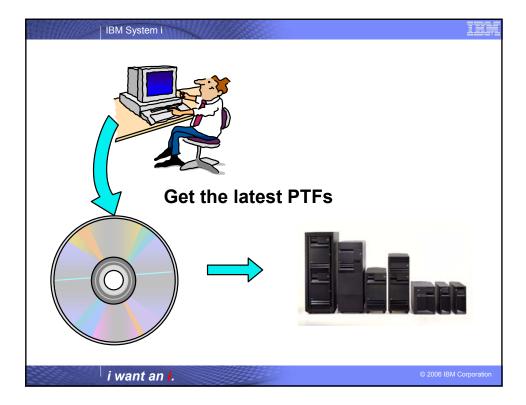

| IBM System i                                                                                                    |                                                                                                    |                                                                                                    | III |
|----------------------------------------------------------------------------------------------------|----------------------------------------------------------------------------------------------------|----------------------------------------------------------------------------------------------------|-----|
| WebSphere Applic                                                                                                    |                                                                                                    |                                                                                                    |     |
| http://www.ibm.com/servers/eserv<br>Click the PTFs link, click the link for                                                                |                                                                                                    |                                                                                                    |     |
| Latest i5/OS Cumulative PTF package                                                                                                    | VSR4 i5/OS     WRKPTFGRP SF99323     WRKPTFGRP SF99312     WRKPTFGRP SF99311     WRKPTFGRP SF99308     WRKPTFGRP SF99309 | V6.1 for i5/OS<br>v6.0 for OS/400<br>v5.1 Express for iSeries<br>v5.1 Base Edition<br>v5.1 Network Deployment Edition                                                                                                    |     |
| The WebSphere group PTFs<br>identify what level of OS/400 or<br>i5/OS cumulative PTF package<br>is required.                               |                                                                                                    | V5.1 for I5/OS<br>v6.0 for OS/400<br>v5.1 Express for iSeries<br>v5.1 Base Edition<br>v5.1 Hetwork Deployment Edition                                                                                                    |     |
| Verify your i5/OS has the latest available PTFs                                                                                            | -WRKPTFGRP SF99272<br>-WRKPTFGRP SF99287<br>-WRKPTFGRP SF99288<br>-WRKPTFGRP SF99289                                     | v5.0 Express for iSeries<br>v5.0 Base Edition<br>v5.0 Network Deployment Edition<br>v4.0 Advanced Edition                                                                                                    |     |
| Each web application server version has a group PTF.                                                                                       | WRKPTFGRP SF99290 • V5R2 i5/OSWRKPTFGRP SF99300                                                                          | v4.0 Advanced Single Server Edition                                                                                                    |     |
| <ul> <li>The group PTFs include PTFs<br/>for WebSphere as well as other<br/>group PTFs (database, HTTP<br/>server, Java, etc.).</li> </ul> |                                                                                                    | v6.0 for OS:400<br>v5.1 Base Edition<br>v5.1 Base Edition<br>v5.0 Express for iSeries<br>v5.0 Express for iSeries<br>v5.0 Base Edition<br>v5.0 Network Deployment Edition<br>v4.0 Advanced Edition<br>v4.0 Advanced Single Server Edition |     |
| i want an <b>i</b> .                                                                                                    |                                                                                                    | © 2006 IBM (                                                                                                    | 2   |

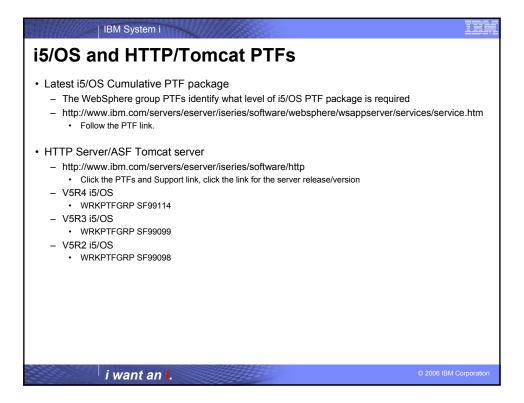

| BM System i                                                                                                    |                        |
|----------------------------------------------------------------------------------------------------|------------------------|
| Portal and Workplace PTFs                                                                                                    |                        |
| Refer to the Portal and Workplace Information Center documentation                                                                          |                        |
| IBM WebSphere Portal – Express/Express Plus for iSeries V5.0.2.2     http://publib.boulder.ibm.com/pvc/wp/502/smbi/en/InfoCenter/index.html |                        |
| IBM WebSphere Portal V5.1.0.1     - http://publib.boulder.ibm.com/infocenter/wp51help/index.jsp                                             |                        |
| IBM WebSphere Portal     _ V6.0http://publib.boulder.ibm.com/infocenter/wpdoc/v6r0/index.jsp                                                |                        |
| IBM Workplace Services Express V2.5     - http://publib.boulder.ibm.com/infocenter/wseic/v2r5/index.jsp                                     |                        |
| <ul> <li>IBM Workplace Services Express V2.6</li> <li>http://publib.boulder.ibm.com/infocenter/wseic/v2r6/index.jsp</li> </ul>              |                        |
| i wont on i                                                                                                    | © 2006 IBM Corporation |
| i want an i.                                                                                                    | © 2008 IBM Corporation |

| IBM System i                                                                                                    | IBM         |
|----------------------------------------------------------------------------------------------------|-------------|
| iSeries Access for Web - PTFs                                                                                                    |             |
| <ul> <li>http://www.ibm.com/eserver/iseries/access/web/servicepacks.htm</li> </ul>                                                                                                    |             |
| <ul> <li>V5R4         <ul> <li>SI24678</li> <li>Contains support for WAS V6.1, Workplace Services Express V2.6, Portal V6.0</li> </ul> </li> </ul>                                                                                                    |             |
| <ul> <li>V5R3         <ul> <li>SI23771</li> <li>Contains support for WAS V6.1, WAS V6.0, Portal V5.1.0.1, Workplace Services Express V2.5</li> <li>Linux i386 rpm - SI24517</li> <li>Linux ppc rpm - SI24518</li> <li>AFP Plugin Viewer - SI14371</li> </ul> </li> </ul> |             |
| <ul> <li>V5R2</li> <li>SI16652</li> <li>Contains support for WAS v6.0</li> </ul>                                                                                                    |             |
| <ul> <li>Always check the cover letter special instructions, often will have to run<br/>CFGACCWEB2 to enable changes.</li> </ul>                                                                                                    |             |
| i want an i. © 2006 IBM                                                                                                    | Corporation |

| IBM System i                                                                                                    |                        |
|----------------------------------------------------------------------------------------------------|------------------------|
| Step 4                                                                                                    |                        |
| <ul> <li>You need to do the following in this order:</li> <li>Decide what web application server environment to run within.</li> <li>Install System i Access for Web on your server</li> <li>Verify, load, apply any additional PTFs you may need <ul> <li>Cumulative PTF package</li> <li>WebSphere, ASF Tomcat, HTTP Server for iSeries</li> <li>iSeries Access for Web</li> </ul> </li> <li>Setting up web-serving environment.</li> <li>Configure and Start iSeries Access for Web.</li> <li>Verify the installation and configuration</li> </ul> |                        |
| i want an <mark>i</mark> .                                                                                                    | © 2006 IBM Corporation |

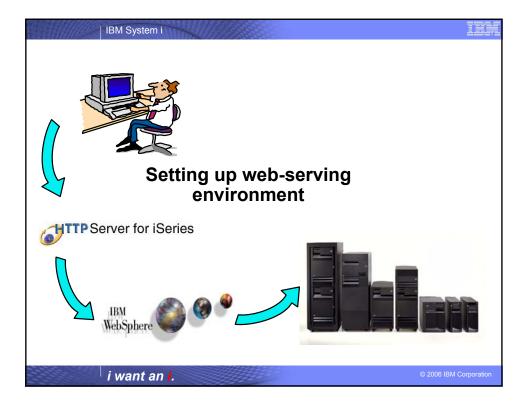

| i5/OS Tasks                                                                                                    | 8                                                                                                    | <b>2 0 0</b>                                                                                                    |
|----------------------------------------------------------------------------------------------------|----------------------------------------------------------------------------------------------------|----------------------------------------------------------------------------------------------------|
|                                                                                                    |                                                                                                    |                                                                                                    |
| IBM Web Administration for iS/OS<br>Configure HTTP servers, application servers and deploy application                                      | u 1                                                                                                    |                                                                                                    |
| Learn how to add i5 OS administration tasks into your web applican<br>IBM Directory Server for i5:OS<br>Administer the IBM Directory Server | ens                                                                                                    |                                                                                                    |
| IBM IPP Server for i5:0S<br>Configure the IBM IPP Server<br>Cryptographic Coprocessor<br>Configure the cryptographic coprocessor            |                                                                                                    |                                                                                                    |
| <u>iS-OS Web-Based Help Server</u><br>Administer the Web-based help server                                                                  |                                                                                                    |                                                                                                    |
|                                                                                                    | iSeries Navigator URL Advisor<br>Leam here to add 0:00 administration tasks into your web applicat<br><u>BNN Directory Server for 1500</u><br>Administre due IBM Directory Server<br><u>IBM HPP Server for 1500</u><br>Configure to BMIDP Server<br><u>Configure to Configure to Configure</u> | <u>Skrins Navjerater URL Advisor</u> <u>Leam here te add D On administration takin in your web applications</u> <u>Mult Directory Server for iSOS</u> <u>Administer der BM Directory Server</u> <u>EDM UPP Server for iSOS</u> <u>Configure to BUM Dire Server</u> <u>Craptographic Captrocessor</u> <u>Configure the ont MUP Server</u> <u>Configure to Bum More Help Server</u> |

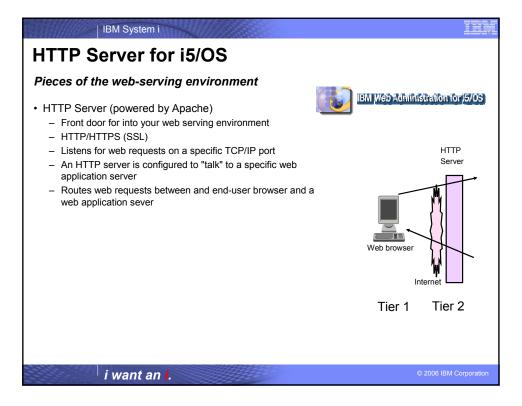

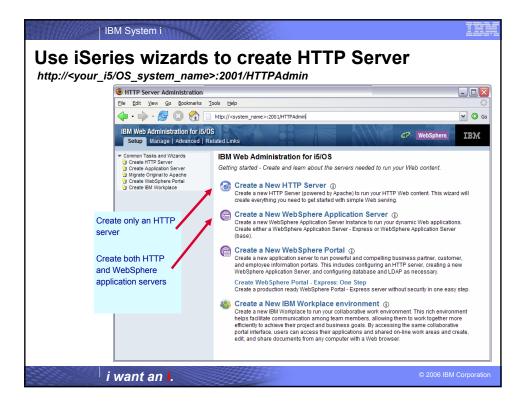

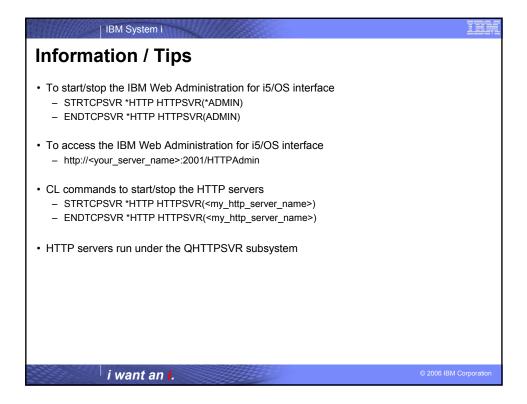

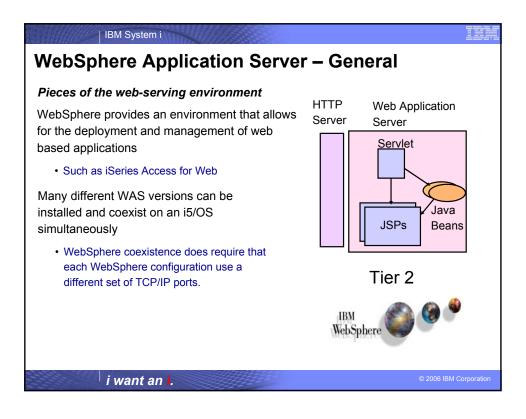

## IBM System i

## WebSphere Application Server Instances/Profiles

- A WAS instance/profile provides an environment to deploy and manage web based applications (such as iSeries Access for Web)
- Each instance contains a web application server
  - The application server provides the Java Virtual Machine where the web application runs.
- A single WebSphere web application server can handle most scalability and isolation needs.
- All web applications running within a web application server share the same name space.

You could create multiple

instances/profiles on a single i5/OS for the following reasons:

- To create separate development environments for different developers. This allows them to have different versions of the same objects in their own name space.
- To create separate development and test environments
- Additional instances/web application servers can be created using the IBM Web Administration for i5/OS interface

## i want an i.

| WAS                | Description                                                                                                    |
|--------------------|----------------------------------------------------------------------------------------------------|
| Terminology        |                                                                                                    |
| Node               | In the i5/OS environment, node means machine. This can be an i5/OS system with a single image or it<br>can be a logical partition (LPAR).                                                                                                    |
| Instance/Profile   | This is a combination of one or more WAS application servers and an administrative console that controls the configuration of its application servers.                                                                                                    |
| Application server | You may create one or many application servers within a single WAS instance. Each server has its own Java Virtual Machine (JVM) but shares a single common console interface. This is true in both the WAS Express and WAS Base versions.                                                                                                    |
| Virtual Host       | A virtual host is a logical entity that is used to map HTTP servers or the built-in HTTP Server to domain names, IP address and ports that are allowed to communicate with a specific application server. This facility is used to help ensure that requests received by a specific HTTP Server are only processed by specific application servers. |
| Application        | At WAS V5, an application means all of your Java objects, properties files, and other resources bundled into an enterprise archive (EAR) or Web archive (WAR) file.                                                                                                    |
| Cell               | A cell is a logical configuration that groups multiple nodes that are administered via the Deployment<br>Manager (WAS ND) from a single point. WAS Express and WAS Base contain a single default cell. The<br>cell exists but is invisible to users.                                                                                                |
| Cluster            | A cluster is similar to a cell but is a logical grouping that contains multiple application servers in a WAS N<br>configuration. WAS Express and WAS Base contain a single cluster that's invisible to the user.                                                                                                    |

| BM System i                                                                                                    |                                                                                                    |
|----------------------------------------------------------------------------------------------------|----------------------------------------------------------------------------------------------------|
| <ul> <li>WAS V6.1 - Information/Tips</li> <li>Subsystem <ul> <li>Runs in QWAS61 subsystem</li> <li>WRKACTJOB SBS(QWAS61)</li> <li>Jobs (web application server) are named with the name of the web application server</li> </ul> </li> </ul>                                                                                                    |                                                                                                    |
| <ul> <li>Instances vs. profiles <ul> <li>Previous WAS versions had "instances". V6.1 has "profiles".</li> <li>A default profile is created named "default". The web application server it contains is named "server1".</li> </ul> </li> <li>IFS <ul> <li>/QIBM/ProdData/WebSphere/AppServer/V61/Base/</li> <li>/QIBM/UserData/WebSphere/AppServer/V61/Base/</li> <li>/QIBM/ProdData/WebSphere/AppServer/V61/Express/</li> <li>/QIBM/ProdData/WebSphere/AppServer/V61/Express/</li> <li>/QIBM/UserData/WebSphere/AppServer/V61/Express/</li> <li>/QIBM/UserData/WebSphere/AppServer/V61/ND/</li> <li>/QIBM/UserData/WebSphere/AppServer/V61/ND/</li> <li>/QIBM/UserData/WebSphere/AppServer/V61/ND/</li> <li>/QIBM/UserData/WebSphere/AppServer/V61/ND/</li> </ul> </li> <li>If using WAS Network Deployment product, the profile cannot be federated/managed in the Network Deployment environment</li> </ul> | <ul> <li>Profiles</li> <li>A default profile is created named "default".</li> <li>The application server it contains is named "server1".</li> </ul> |
| <i>i want an i.</i>                                                                                                    | © 2006 IBM Corporation                                                                                                    |

| IBM System i                                                                                                    |                                                                                                    |
|----------------------------------------------------------------------------------------------------|----------------------------------------------------------------------------------------------------|
| WAS V6.0 - Information/Tips                                                                                                    |                                                                                                    |
| <ul> <li>Subsystem         <ul> <li>Runs in QWAS6 subsystem</li> <li>WRKACTJOB SBS(QWAS6)</li> <li>Jobs (web application server) are named with the name of the web application server</li> </ul> </li> </ul>                                                      |                                                                                                    |
|                                                                                                    | Profiles                                                                                                    |
| <ul> <li>Instances vs. profiles         <ul> <li>Previous WAS versions had "instances". V6.0 has "profiles".</li> <li>A default profile is created named "default". The web application server it contains is named "server1".</li> </ul> </li> <li>IFS</li> </ul> | <ul> <li>A default profile is created<br/>named "default".</li> <li>The application server it<br/>contains is named<br/>"server1".</li> </ul> |
| <ul> <li>/QIBM/ProdData/WebSphere/AppServer/V6/Base/</li> <li>/QIBM/UserData/WebSphere/AppServer/V6/Base/</li> <li>Note: Profiles can be created to user specified paths, above is the default path.</li> </ul>                                                    |                                                                                                    |
| <ul> <li>If using WAS Network Deployment product, the profile cannot be<br/>federated/managed in the Network Deployment environment</li> </ul>                                                                                                    |                                                                                                    |
| i want an i.                                                                                                    | © 2006 IBM Corporation                                                                                                    |

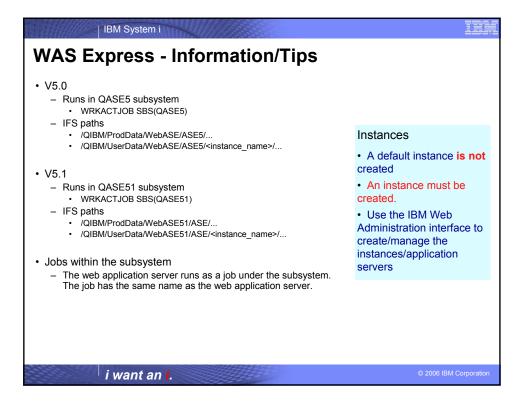

| IBM System i                                                                                                    |                                                                                                    |
|----------------------------------------------------------------------------------------------------|----------------------------------------------------------------------------------------------------|
| WAS Base edition - Information/1                                                                                                    | ſips                                                                                                    |
| <ul> <li>V5.0</li> <li>Runs in QEJBAS5 subsystem         <ul> <li>WRKACTJOB SBS(QEJBAS5)</li> <li>IFS paths</li></ul></li></ul>          | Instances                                                                                                 |
| <ul> <li>/QIBM//UserData/WebAS5/Base/<instance_name>/</instance_name></li> <li>V5.1</li> </ul>                                           | <ul> <li>A default instance is created<br/>named "default".</li> <li>The application server it</li> </ul> |
| <ul> <li>Runs in QEJBAS51 subsystem</li> <li>WRKACTJOB SBS(QEJBAS51)</li> <li>IFS paths</li> <li>/QIBM/ProdData/WebAS51/Base/</li> </ul> | contains is named "server1".                                                                              |
| /QIBM/UserData/WebAS51/Base/~instance_name>/      Jobs within the subsystem                                                              |                                                                                                    |
| <ul> <li>The web application server runs as a job under the subsystem<br/>the same name as the web application server.</li> </ul>        | n. The job has                                                                                            |
| <ul> <li>If using WAS Network Deployment product, the instance c<br/>federated/managed in the Network Deployment environme</li> </ul>    |                                                                                                    |
| i want an i.                                                                                                    | © 2006 IBM Corporation                                                                                    |

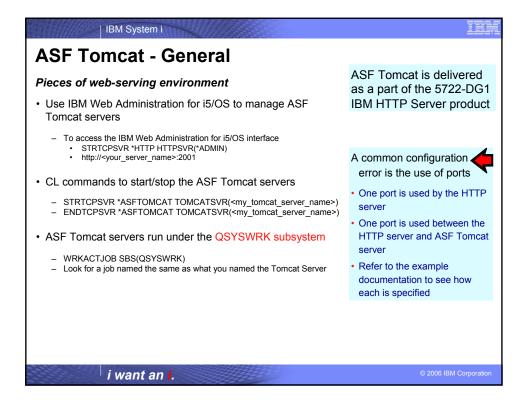

| IBM System i                                                                                                    | IBM                    |
|----------------------------------------------------------------------------------------------------|------------------------|
| Step 5                                                                                                    |                        |
| <ul> <li>You need to do the following in this order:</li> <li>Decide what web application server environment to run within.</li> <li>Install System i Access for Web on your server</li> <li>Verify, load, apply any additional PTFs you may need <ul> <li>Cumulative PTF package</li> <li>WebSphere, ASF Tomcat, HTTP Server for iSeries</li> <li>iSeries Access for Web</li> </ul> </li> <li>Setting up web-serving environment.</li> <li>Configure and Start System i Access for Web.</li> <li>Verify the installation and configuration</li> </ul> |                        |
| i want an <b>i</b> .                                                                                                    | © 2006 IBM Corporation |

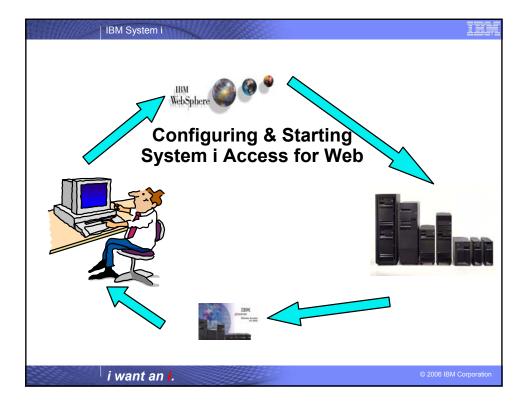

| IBM System i                                                                                                    |                    |
|----------------------------------------------------------------------------------------------------|--------------------|
| System i Access for Web - Documentation                                                                                                    |                    |
| Use the available documentation                                                                                                    |                    |
| <ul> <li>System i Access for Web – V5R4 InfoCenter</li> </ul>                                                                                                    |                    |
| <ul> <li>Place to start to get V5R4 System i Access for Web installed and running</li> <li>Examples included for each web application server environment</li> <li><a href="http://www.ibm.com/eserver/iseries/access/web/doc.html">http://www.ibm.com/eserver/iseries/access/web/doc.html</a></li> </ul> |                    |
| <ul> <li>Step by Step example documents</li> </ul>                                                                                                    |                    |
| V5R3 examples can be used with V5R4 System i Access for Web                                                                                                    |                    |
| <ul> <li>What/when to type, what/when to click <ul> <li>WAS V6.1</li> <li>WAS V6.0</li> <li>WAS V5.1</li> <li>WAS V5.0</li> <li>WebSphere Portal V5.0.2, V6.0</li> <li>Workplace V2.5, V2.6</li> <li>ASF Tomcat</li> <li>HTTP servers for them</li> </ul> </li> </ul>                                    |                    |
| http://www.ibm.com/eserver/iseries/access/web/doc.html                                                                                                    |                    |
| i want an i. ⊛₂o                                                                                                    | 06 IBM Corporation |

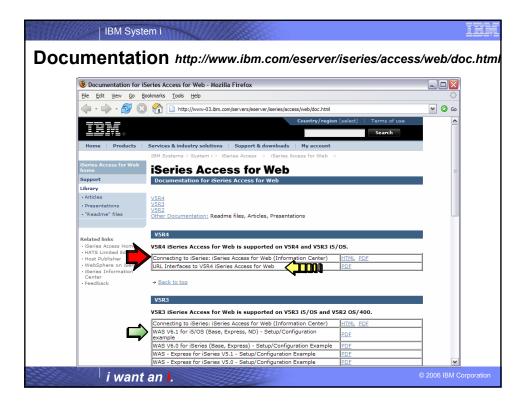

| Commands<br>4 System i Access for Web<br>CL and Script commands for                                                                                                    |
|----------------------------------------------------------------------------------------------------|
| CL and Script commands for                                                                                                    |
| -WAS v6.0, v5.1, v5.0<br>-Portal v5.0.2, v5.1<br>-Workplace Services Express 2.5<br>Script commands for<br>-WAS 6.1<br>-PTF SI24678<br>Manual process for Workplace 2.6 |
| 3 System i Access for Web                                                                                                    |
| CL Commands used for<br>-WAS v5.0, v4.0<br>-ASF Tomcat<br>Script commands used for                                                                                      |
| –WAS v6.1, v6.0, v5.1<br>–WebSphere Portal v5.0.2, v5.1                                                                                                    |
|                                                                                                    |

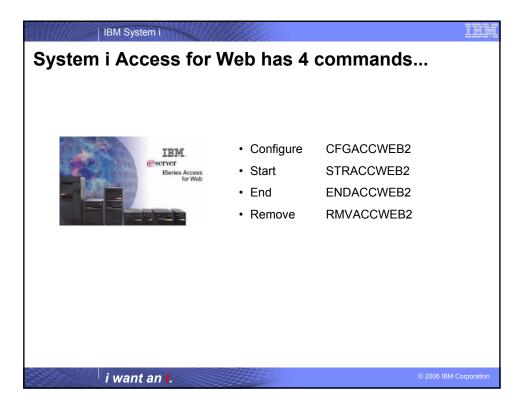

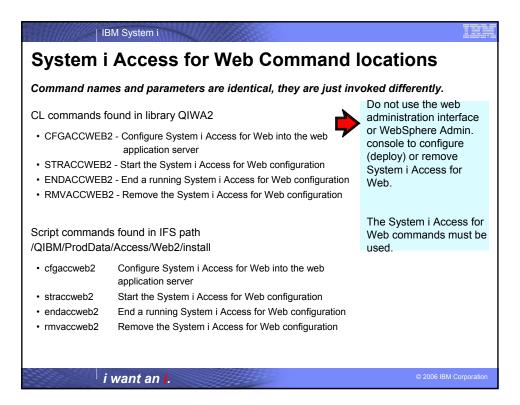

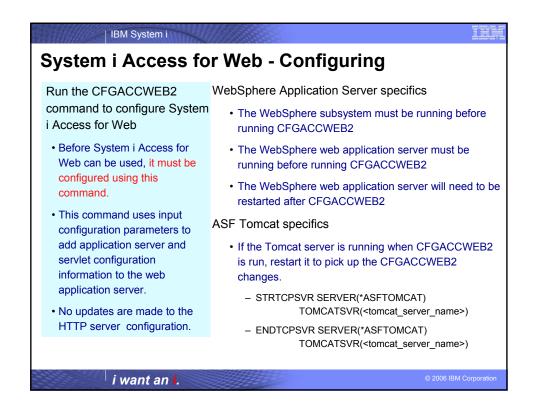

| System i Access for Web - Configuring Examples                                                                                                    |    |
|----------------------------------------------------------------------------------------------------|----|
| <ul> <li>WebSphere Application Server V6.1 for i5/OS (Base edition)         <ul> <li>This command configures System i Access for Web in a profile called "iwa61base" that contains a web application server called "iwa61base". This example assumes WAS V6.1 base edition was installed to the default location in the integrated file system.</li> </ul> </li> </ul> |    |
| <ul> <li>QSH</li> <li>cd /QIBM/ProdData/Access/Web2/install</li> <li>cfgaccweb2 -appsvrtype *WAS61BASE –wasprf iwa61base -appsvr iwa61base</li> </ul>                                                                                                    |    |
| <ul> <li>Note: When working with WAS v6.1, the –wasprf parameter is used, not –wasinst</li> <li>Note: The values input to –wasprf and –appsvr are case sensitive</li> </ul>                                                                                                    |    |
| <ul> <li>WebSphere Application Server V6.1 – Express for i5/OS</li> <li>This command configures System i Access for Web in a profile called "iwa61exp" that contains a web application server called "iwaappsvr". This example assumes WAS V6.1 base edition was installed to /WAS/V61/Express in the integrated file system.</li> </ul>                               |    |
| <ul> <li>QSH</li> <li>cd /QIBM/ProdData/Access/Web2/install</li> <li>cfgaccweb2 -appsvrtype *WAS61EXP –wasprf iwa61exp -appsvr iwaappsvr –wasinsdir /WAS/V61/Express</li> </ul>                                                                                                    |    |
| <ul> <li>Note: When working with WAS v6.1, the –wasprf parameter is used, not –wasinst</li> <li>Note: The values input to –wasprf and –appsvr are case sensitive</li> </ul>                                                                                                    |    |
| i want an i.                                                                                                    | on |

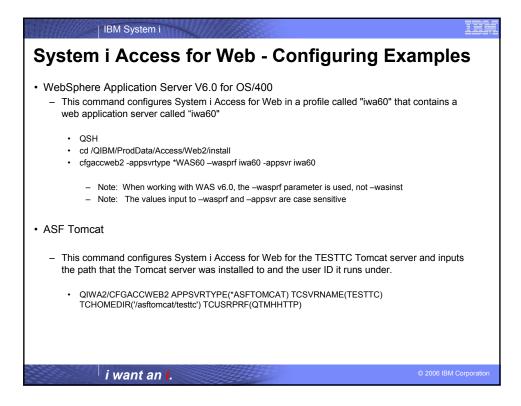

| IBM System i                                                                                                    | ÌX    |
|----------------------------------------------------------------------------------------------------|-------|
| System i Access for Web - Configuring Examples                                                                                                    |       |
| <ul> <li>WebSphere Application Server V5.1 - Express for iSeries</li> <li>This command configures System i Access for Web in an instance called "iwa51exp" that contains a web application server called "iwa51exp"</li> </ul>           |       |
| QIWA2/CFGACCWEB2 APPSVRTYPE(*WAS51EXP) WASINST(iwa51exp) APPSVR(iwa51exp)                                                                                                    |       |
| <ul> <li>Note: The values input to WASINST and APPSVR are case sensitive</li> </ul>                                                                                                    |       |
| <ul> <li>WebSphere Portal V5.0.2</li> <li>This command configures System i Access for Web to WebSphere Portal</li> </ul>                                                                                                    |       |
| <ul> <li>QSH</li> <li>cd /QIBM/ProdData/Access/Web2/install</li> <li>cfgaccweb2 -appsvrtype *WP50 -wasinst defaultwpusrid wpsadminwppwd mypassword<br/>wpurl <server_name>:<port>/wps/config -wppag *YES</port></server_name></li> </ul> |       |
| <ul> <li>Note: The value input towasinst is case sensitive</li> </ul>                                                                                                    |       |
|                                                                                                    |       |
| i want an i.                                                                                                    | ation |

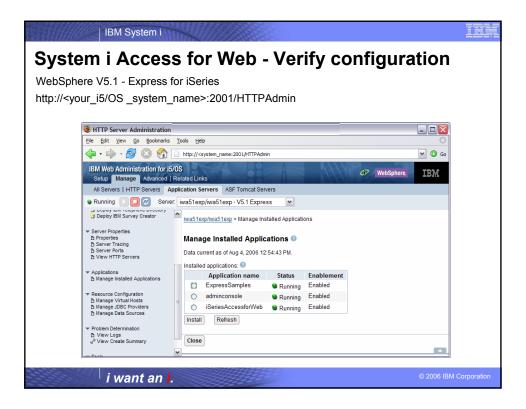

| BM System i                                                                                                    | IBM         |
|----------------------------------------------------------------------------------------------------|-------------|
| System i Access for Web - Verify configuration (continued)                                                                                                    |             |
| ASF Tomcat configuration verification using WRKLNK command<br>wrkInk '/QIBM/ASFTomcat/testtc/webapps/webaccess/WEB_INF/lib'                                                                                                    |             |
| Classion A - [24 x 80]         Ele Edit View Communication Actions Window Help         Ele Participation Bactions Window Help         Ele Participation Bactions Window Help         Baction Bactions Window Help         Baction Bactions Window Help         Baction Bactions Window Help         Baction Bactions Window Help         Baction Baction Bactions Window Help         Baction Bactions Window Help         Baction Baction Bactions Window Help         Baction Baction Bactions Window Help         Baction Baction Baction Baction Baction Baction Baction Baction Baction Baction Baction Baction Baction Baction Baction Bactingeneticon Baction Baction Baction Baction Bacting Bact |             |
| DIRECTORY: /asftomcat/testtc/webapps/webaccess/WEB-INF/lib<br>TYPE OPTIONS, PRESS ENTER.<br>2=EDIT 3=COPY 4=REMOVE 5=DISPLAY 7=RENAME 8=DISPLAY ATTRIBUTES<br>11=CHANGE CURRENT DIRECTORY                                                                                                    |             |
| OPT     OBJECT LINK     TYPE     ATTRIBUTE     TEXT       -     iactivation.jar     STMF       -     habeansnlv.jar     STMF       -     itext.jar     STMF       -     jt400.jar     STMF       -     jt400Servlet.jar     STMF       -     mail.jar     STMF       -     regexdj.jar     STMF       -     xerces.jar     STMF                                                                                                    |             |
| BOTTOM<br>PARAMETERS DR COMMAND<br>===><br>F3=EXIT F4=PROMPT F5=REFRESH F9=RETRIEVE F12=CANCEL F17=POSITION TO                                                                                                    |             |
| F22=DISPLAY         ENTIRE         FILL         F23=MORE         OPTIONS           Mal         a         Mal         10/002           Still Connected to remote server/host         10/002                                                                                                    |             |
| i want an i.                                                                                                    | Corporation |

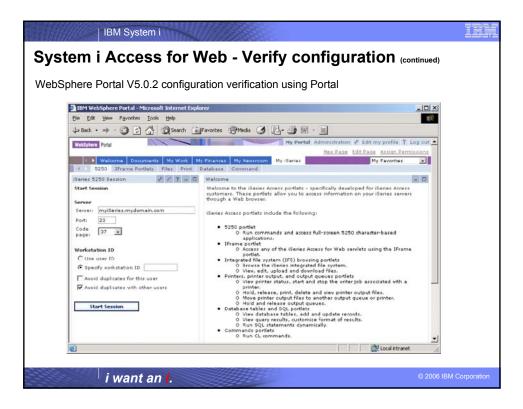

| IBM System i                                                                                                    |
|----------------------------------------------------------------------------------------------------|
| System i Access for Web - Other config parameters                                                                                                    |
| <ul> <li>The CFGACCWEB2/cfgaccweb2 commands accept other parameters</li> <li>The following parameter tells Access for Web to connect and serve data from a backend i5/OS system. If not specified, the local i5/OS running the web environment will be used.</li> <li>TGTSVR - *DEFAULT, fully qualified system name</li> </ul>                                                                                                    |
| <ul> <li>Specifies whether the web application (Access for Web) or the web application server (WebSphere) will authenticate the user.</li> <li>AUTHTYPE - *APP, *APPSVR</li> <li>AUTHMETHOD - *FORM, *BASIC</li> </ul>                                                                                                    |
| <ul> <li>The following parameters allow you to input a WAS user ID/password for WAS instances/profiles where WAS security has been enabled</li> <li>WASUSRID</li> <li>WASPWD</li> </ul>                                                                                                    |
| <ul> <li>The following parameters allow you to configure new web application servers and base it on an existing web application where Access for Web is configured</li> <li>SRCSVRTYPE - *ASFTOMCAT, *WAS50, *WAS50EXP, *WAS51, *WAS51EXP, *WAS60, etc.</li> <li>SRCSVRINST – Name of the WAS instance/profile, or Tomcat server</li> <li>SRCAPPSVR – Name of WAS application server within the instance/profile</li> <li>SRCINSDIR – Install path of WAS V6.1 profile</li> <li>SHRUSRDTA – Copy the user data to the new configuration or share the user data between the old and new configurations.</li> </ul> |
| i want an i.                                                                                                    |

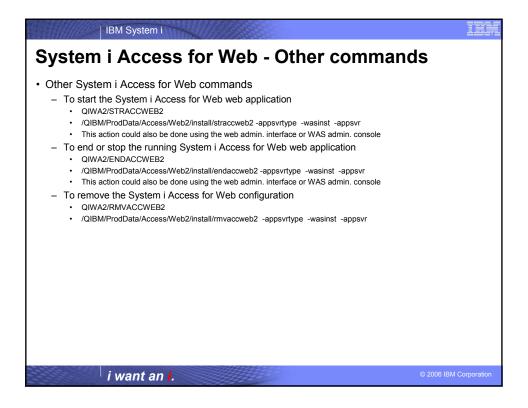

| BM System i                                                                                                    |
|----------------------------------------------------------------------------------------------------|
| System i Access for Web – Upgrading WAS version                                                                                                    |
| <ul> <li>When upgrading from one WAS version to another where Access for Web is<br/>configured, don't migrate the WAS instance/profile where Access for Web is<br/>configured.</li> </ul>                                                                                                    |
| <ul> <li>For example, to migrate from WAS 5.1 Express to WAS 6.1 Express         <ul> <li>Install WAS 6.1 Express</li> <li>Create a WAS 6.1 Express profile</li> <li>Configure Access for Web to WAS 6.1 Express based on the WAS 5.1 Express configuration.</li> </ul> </li> </ul>                     |
| cfgaccweb2 -appsvrtype *WAS61EXP<br>-wasprf iwa61exp<br>-appsvr iwa61exp<br>-wasinsdir /QIBM/ProdData/WebSphere/AppServer/V61/Express<br>-srcsvrtype *WAS51EXP<br>-srcsvrinst iwa51exp<br>-srcappsvr iwa51exp<br>-shrusrdta *NO<br>- Remove the WAS 5.1 Express configuration if it's no longer needed. |
| rmvaccweb2 –appsvrtype *WAS51EXP<br>–wasprf iwa51exp<br>–appsvr iwa51exp                                                                                                    |
| i want an i.                                                                                                    |

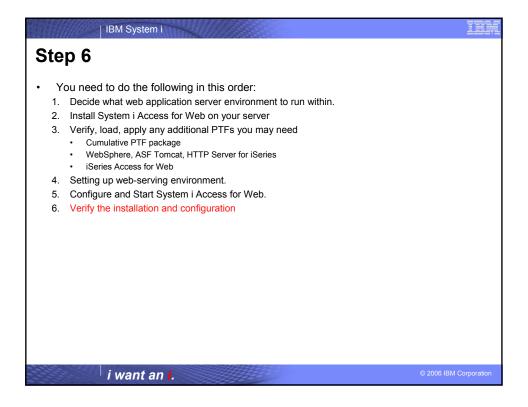

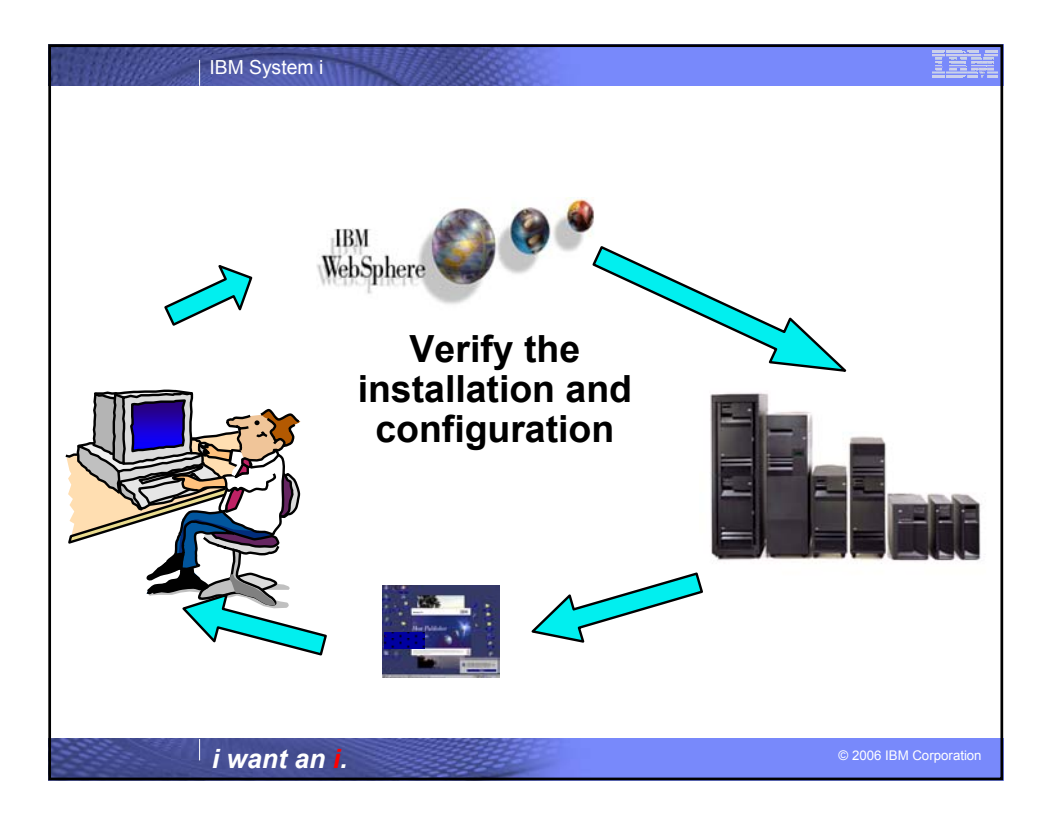

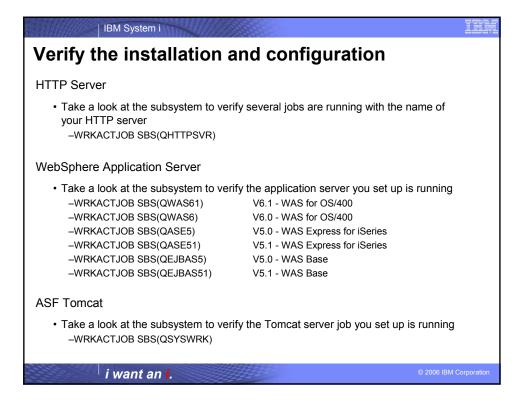

| IBM System i                                                                                                    | ĪĒŅ           |
|----------------------------------------------------------------------------------------------------|---------------|
| Verify the installation and configuration (continued                                                                                                    | )             |
| System i Access for Web                                                                                                    |               |
| <ul> <li>Open browser to http://<your_i5 os_system_name="">:<port>/webaccess/iWAHome</port></your_i5></li> <li>Open browser to http://<your_i5 os_system_name="">:<port>/webaccess/iWAMain</port></your_i5></li> </ul> |               |
|                                                                                                    |               |
| i want an i.                                                                                                    | 1 Corporation |

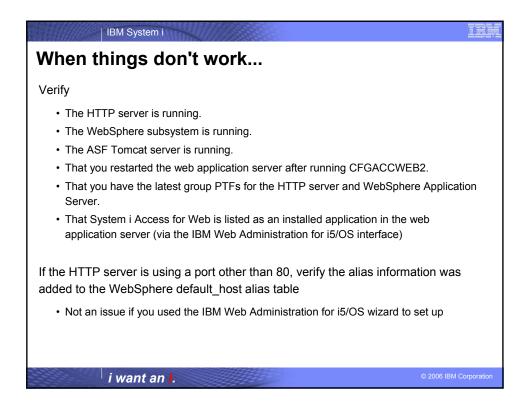

| IBM System i                                                                                                    |             |
|----------------------------------------------------------------------------------------------------|-------------|
| When things don't work                                                                                                    |             |
| <ul> <li>Check the log files first</li> <li>System i Access for Web <ul> <li>/QIBM/UserData/Access/Web2/logs/cmds.log</li> <li>High level translated log</li> <li>/QIBM/UserData/Access/Web2/logs/cmdstrace.log</li> <li>Low level untranslated log</li> </ul> </li> <li>/QIBM/UserData/Access/Web2/logs/cmdstrace.log</li> <li>Low level untranslated log</li> <li>/QIBM/UserData/Access/Web2/logs/<appsvrtype>/<wasinst>/<appsvr>/logs/*</appsvr></wasinst></appsvrtype></li> <li>Logs for specific WAS servers. Note: some logs may be EBCDIC requiring use of WRKLNK i5/OS command to view them</li> </ul> <li>WebSphere logs <ul> <li>WAS V5.0 Express for iSeries</li> <li>/QIBM/UserData/WebASE/ASE5/<instance_name>/logs/wsadmin.traceout</instance_name></li> <li>/QIBM/UserData/WebASE/ASE5/<instance_name>/logs/activity.log</instance_name></li> <li>/QIBM/UserData/WebASE51/ASE5/<instance_name>/logs/asp_server_name&gt;/ SystemOut.log</instance_name></li> <li>/QIBM/UserData/WebASE51/ASE/<instance_name>/logs/activity.log</instance_name></li> <li>/QIBM/UserData/WebASE51/ASE/<instance_name>/logs/activity.log</instance_name></li> <li>/QIBM/UserData/WebASE51/ASE/<instance_name>/logs/activity.log</instance_name></li> <li>/QIBM/UserData/WebASE51/ASE/<instance_name>/logs/activity.log</instance_name></li> <li>/QIBM/UserData/WebASE51/ASE/<instance_name>/logs/activity.log</instance_name></li> <li>/QIBM/UserData/WebASE51/ASE/<instance_name>/logs/activity.log</instance_name></li> <li>/QIBM/UserData/WebASE51/ASE/<instance_name>/logs/activity.log</instance_name></li> <li>/QIBM/UserData/WebASE51/ASE/<instance_name>/logs/activity.log</instance_name></li> <li>/QIBM/UserData/WebASE51/ASE/<instance_name>/logs/activity.log</instance_name></li> <li>/QIBM/UserData/WebASE51/ASE/</li> </ul> </li> |             |
| <i>i want an i.</i> © 2006 IBM C                                                                                                    | Corporation |

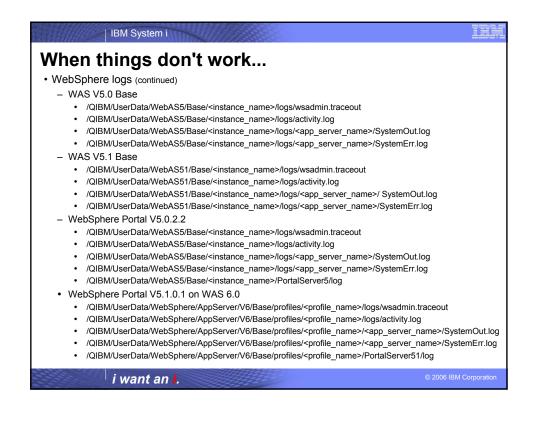

| IBM System i                                                                                                    | III           |
|----------------------------------------------------------------------------------------------------|---------------|
| When things don't work                                                                                                    |               |
| <ul> <li>WebSphere logs (continued)</li> <li>WAS V6.0</li> <li>/QIBM/UserData/WebSphere/AppServer/V6/Base/profiles/<profile_name>/logs/wsadmin.traceout</profile_name></li> <li>/QIBM/UserData/WebSphere/AppServer/V6/Base/profiles/<profile_name>/ logs/activity.log</profile_name></li> <li>/QIBM/UserData/WebSphere/AppServer/V6/Base/profiles/<profile_name>/ logs/activity.log</profile_name></li> <li>/QIBM/UserData/WebSphere/AppServer/V6/Base/profiles/<profile_name>/ logs/activity.log</profile_name></li> <li>/QIBM/UserData/WebSphere/AppServer/V6/Base/profiles/<profile_name>/ logs/activity.log</profile_name></li> <li>/QIBM/UserData/WebSphere/AppServer/V6/Base/profiles/<profile_name>/ logs/activity.log</profile_name></li> <li>WAS Network Deployment V6.0</li> <li>/QIBM/UserData/WebSphere/AppServer/V6/ND/profiles/<profile_name>/ logs/activity.log</profile_name></li> <li>/QIBM/UserData/WebSphere/AppServer/V6/ND/profiles/<profile_name>/ logs/activity.log</profile_name></li> <li>/QIBM/UserData/WebSphere/AppServer/V6/ND/profiles/<profile_name>/ logs/activity.log</profile_name></li> <li>/QIBM/UserData/WebSphere/AppServer/V6/ND/profiles/<profile_name>/ logs/activity.log</profile_name></li> <li>/QIBM/UserData/WebSphere/AppServer/V6/ND/profiles/<profile_name>/ logs/activity.log</profile_name></li> <li>/QIBM/UserData/WebSphere/AppServer/V6/ND/profiles/<profile_name>/ logs/activity.log</profile_name></li> <li>/QIBM/UserData/WebSphere/AppServer/V6/ND/profiles/<profile_name>/ logs/activity.log</profile_name></li> <li>/QIBM/UserData/WebSphere/AppServer/V6/NBase/profiles/<profile_name>/ logs/activity.log</profile_name></li> <li>/QIBM/UserData/WebSphere/AppServer/V6/1/Base/profiles/<profile_name>/ logs/activity.log</profile_name></li> <li>/QIBM/UserData/WebSphere/AppServer/V61/Base/profiles/<profile_name>/ logs/activity.log</profile_name></li> <li>/QIBM/UserData/WebSphere/AppServer/V61/Base/profiles/<profile_name>/ logs/activity.log</profile_name></li> <li>/QIBM/UserData/WebSphere/AppServer/V61/Base/profiles/<profile_name>/ logs/activity.log</profile_name></li> <li>/QIBM/UserData/WebSphere/AppServer/V61/Base/profiles/<profile_name>/ logs/activity.log</profile_name></li> <li>/QIBM/UserData/WebSphere/AppServer/V61/Base/profiles/<profile_name>/ logs/activity.log</profile_name></li> <li>/QIBM/UserData/WebSphere/AppServer/V61/Base/profi</li></ul> |               |
|                                                                                                    | M Corporation |

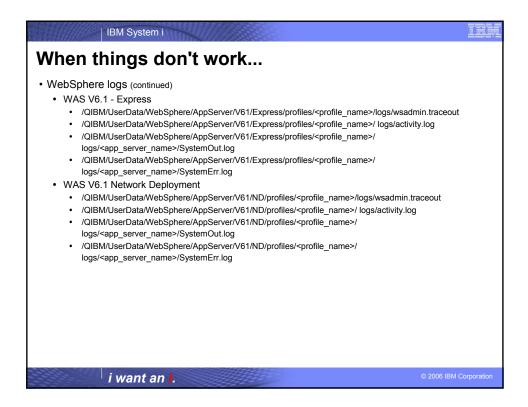

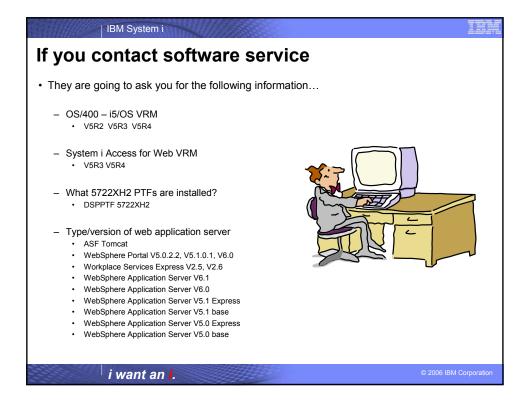

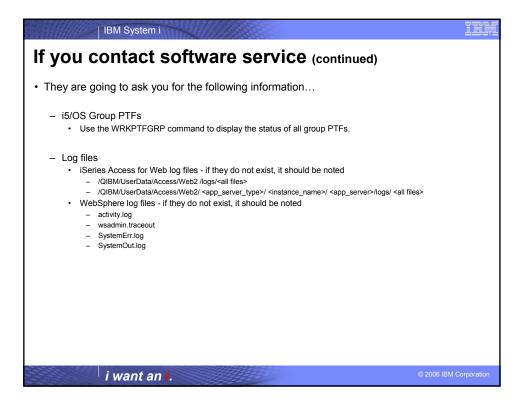

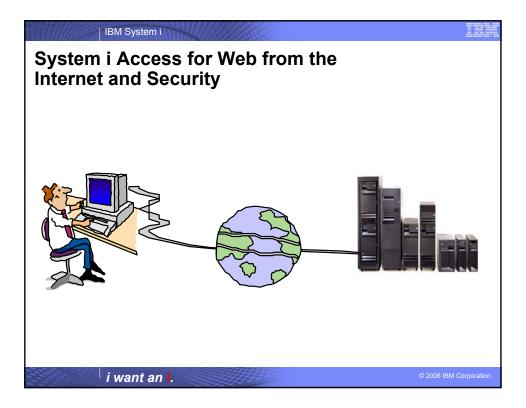

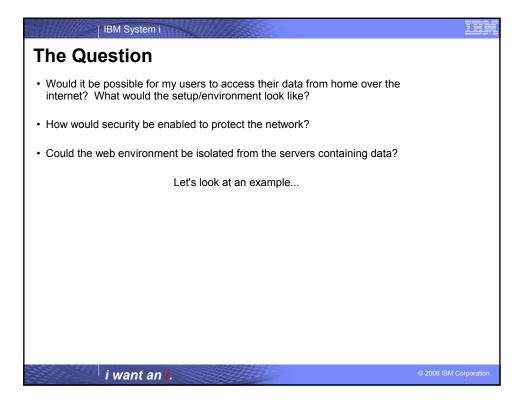

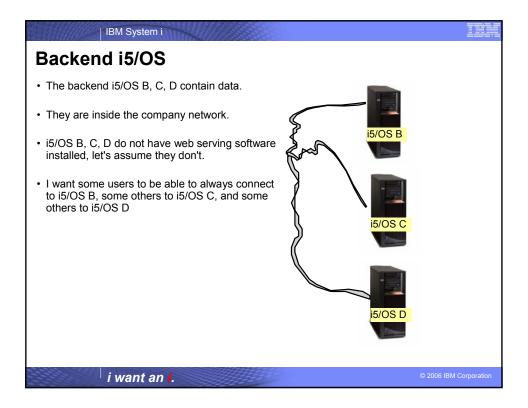

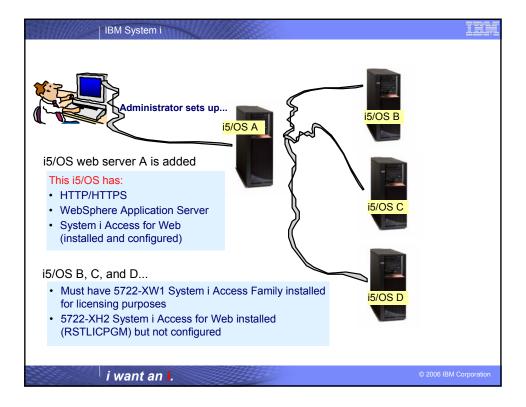

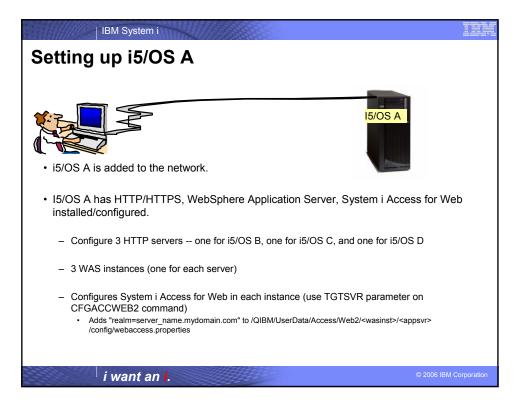

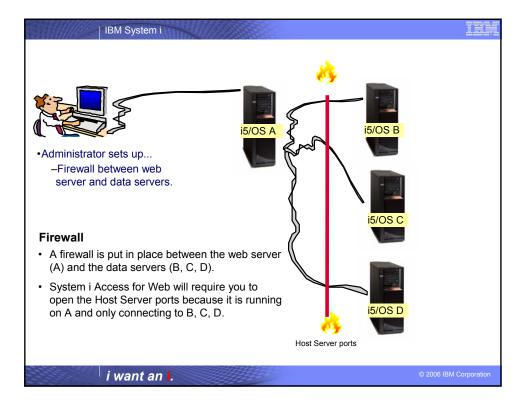

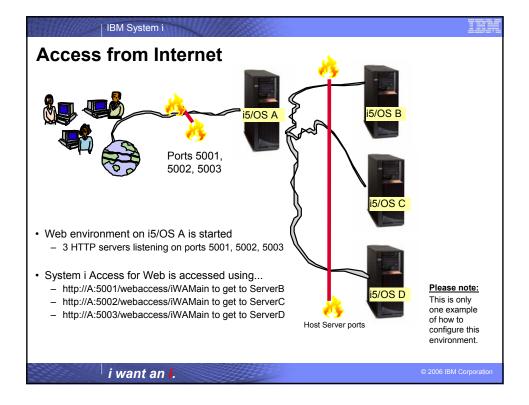

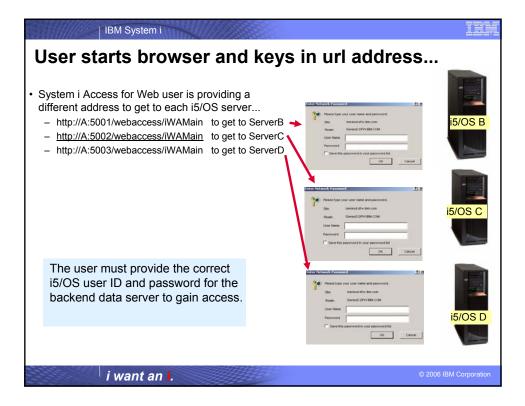

| system        |                                        | ess for Web - 525                 | 0 emulati          | on        |
|---------------|----------------------------------------|-----------------------------------|--------------------|-----------|
| Could be co   | nnected to i5/                         | OS B and start a new session from | there to i5/OS C o | r i5/OS D |
| Identify i5/O | S server                               |                                   |                    |           |
|               |                                        | on (device) ID to use             |                    |           |
|               |                                        | on (device) ib to use             |                    |           |
| Connect to a  | another i5/OS                          |                                   |                    |           |
|               | Start Session                          |                                   |                    | 3         |
| _             |                                        |                                   |                    | 3         |
| -             |                                        | pokmarks Tools Help               |                    | 2         |
| iS            | eries Access for W                     | Veb                               | IBM.               | -         |
|               |                                        | Start Session                     |                    |           |
|               | / Home Page                            | Start Session                     |                    |           |
|               | My Folder<br>int                       | Server                            | 0                  |           |
|               | int<br>Essages                         | Server: Any i5/OS in my network   |                    |           |
| Jo            | -                                      | Port: 23                          |                    |           |
|               | 50                                     | Code page: 37 💌                   |                    |           |
|               | Active sessions                        |                                   |                    |           |
|               | Configured sessions                    | Workstation ID                    | 0                  |           |
|               | Start session                          | O Use user ID                     |                    |           |
| Da            | itabase                                | Specify workstation ID            |                    |           |
| Fil           | es                                     | Avoid duplicates for this user    |                    |           |
| Co            | mmand                                  | Avoid duplicates with other users |                    |           |
| Do            | wnload                                 |                                   |                    |           |
| Cu            | stomize                                | General                           | 0                  |           |
| Ot            | her                                    | Initial macro:                    |                    |           |
|               |                                        | Bypass signon                     |                    |           |
|               |                                        | Display HTML data in fields       |                    |           |
|               | lated Links:                           |                                   |                    |           |
|               | Series Access for Web<br>Series Access | Start Session                     | -                  |           |
|               |                                        |                                   |                    |           |

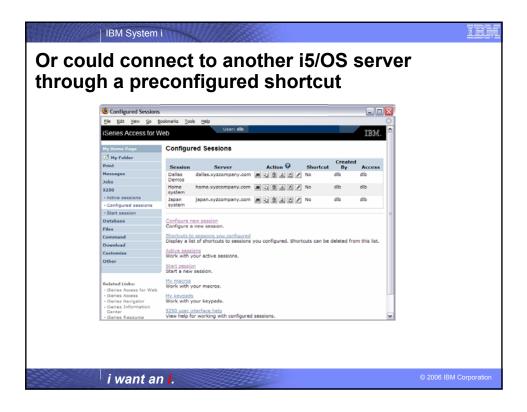

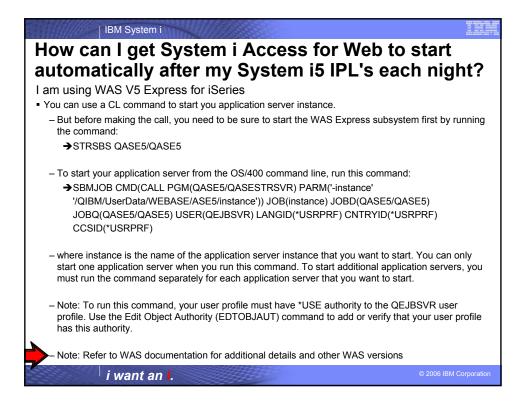

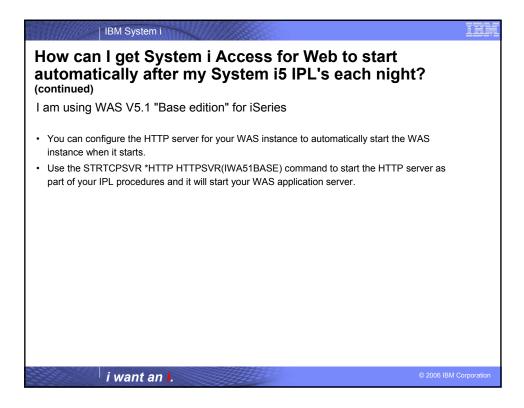

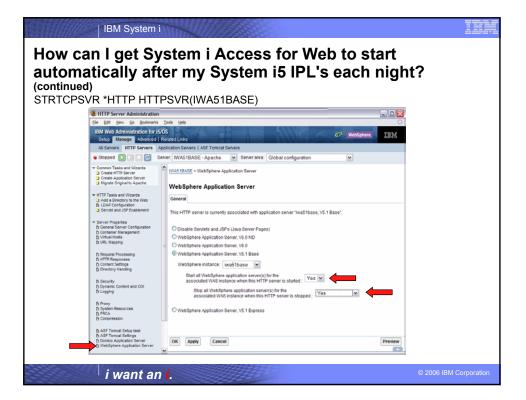

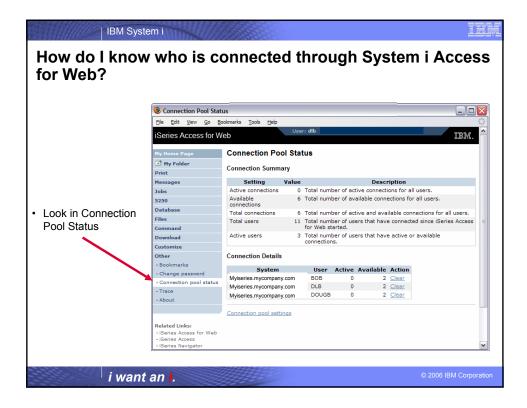

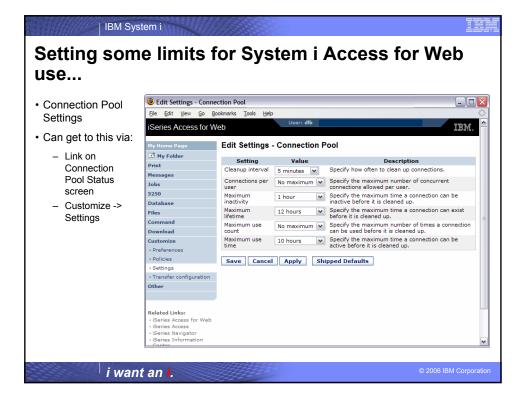

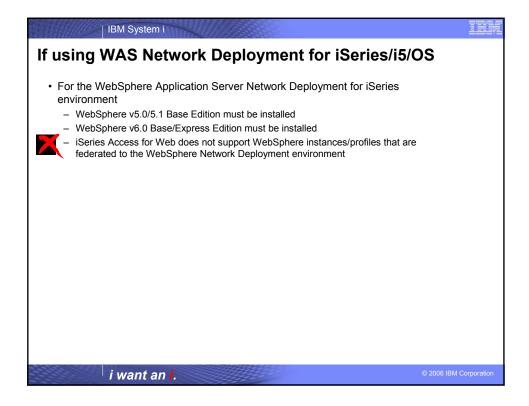

| IBM System i                                                                                                    |                      |
|----------------------------------------------------------------------------------------------------|----------------------|
| Additional information                                                                                                    |                      |
| <ul> <li>The following resources are available         <ul> <li>HTTP Server redbook</li> <li>http://www.redbooks.ibm.com/redpieces/pdfs/sg246716.pdf</li> <li>Section 6.3 Encrypting your data with SSL and TLS</li> <li>Section 6.4 Proxy server: Protecting direct access</li> <li>Information Center - Setting up a reverse proxy for HTTP server</li> <li>http://publib.boulder.ibm.com/iseries/v5r2/ic2924/index.htm?info/rzaie/rzaiereverseproxy.htm</li> </ul> </li> </ul> |                      |
|                                                                                                    |                      |
|                                                                                                    |                      |
|                                                                                                    |                      |
|                                                                                                    |                      |
|                                                                                                    | 2006 IBM Corporation |
| <sup>i</sup> i want an <mark>i</mark> .                                                                                                    | Corporation          |

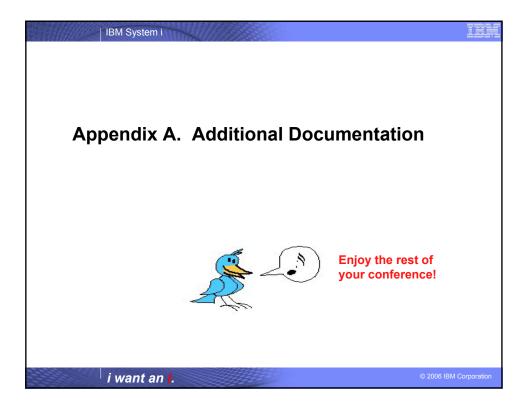

| IBM System i                                                                                                    |                                         |
|----------------------------------------------------------------------------------------------------|-----------------------------------------|
| Notes: HTTP/HTTPS - SSL                                                                                                    |                                         |
| The Internet was designed to be an open system and it allows any computer on the network to see the messages passing thr<br>consider an information transaction secure, it has to have the following characteristics:<br>Confidentiality                                                                                                    | ough. To                                |
| Use encryption if you want to ensure that the contents of the message remain private as they pass through the network.                                                                                                    |                                         |
| Integrity<br>Use encryption and digital signatures if you want to ensure integrity. Messages are not altered while being transmitted.                                                                                                    |                                         |
| Accountability<br>Use digital signatures when both the sender and the receiver agree that the exchange took place to ensure accountability.                                                                                                    |                                         |
| Authenticity<br>OS/400 SSL provides server authentication so you can authenticate with whom you are talking.                                                                                                    |                                         |
| You can configure the iSeries server to use a security protocol, called Secure Sockets Layer (SSL), for data encryption and cl<br>authentication. A client establishes an SSL session by sending an HTTPS request to the server on the SSL port. If SSL client<br>is enabled on the server, a client certificate is requested for any HTTPS request. SSL uses a handshake protocol where the s<br>authenticates and the client authenticates if enabled. When authenticated, they agree on the security keys to use for the sess<br>algorithms to be used for encryption and message digests or hashes. When a session has been established, all data exchang<br>session is encrypted. | authentication<br>erver<br>ion, and the |
| Below is a highlevel list of steps involved with enabling HTTPS. The steps may not address all issues relative to your environ<br>recommended that the iSeries information center and HTTP server documention be referenced to enable HTTPS.                                                                                                    | ment. It is                             |
| <ol> <li>If you are new to SSL, HTTPS, or digital certificates, review the following information before configuring SSL.</li> <li>Security concepts information in the iSeries Information Center (http://www.ibm.com/eserver/iseries/infocenter). Lo information under the topics Networking&gt;Networking Security.</li> <li>Security and SSL information in the HTTP server documentation at http://www.ibm.com/servers/eserver/iseries/sol</li> <li>Configure your HTTP server instance to allow SSL connections. You must already have created an HTTP server that yo enable to run SSL.</li> </ol>                                                                               | ftware/http                             |
| <ul> <li>Configure digital certificates through the Digital Certificate Manager on the iSeries server.</li> <li>Configure the web application server to use the SSL port. The SSL port must be listed within the WebSphere virtual hos</li> <li>Open a browser to one of the following URLs:         <ul> <li>If using the default SSL port of 443</li> </ul> </li> </ul>                                                                                                    | st alias table.                         |
| <ul> <li>https://<server_name>/webaccess/iWAHome</server_name></li> <li>If using any other port number, replace the <port> with the port number configured with the HTTP server.</port></li> <li>https://<server_name>:<port>/webaccess/iWAHome</port></server_name></li> </ul>                                                                                                    |                                         |
| i want an i.                                                                                                    | 06 IBM Corporation                      |

IBM System i **Notes: Firewalls** A firewall is a blockade between a secure internal network and an untrusted network such as the Internet. Most companies use a firewall to connect an internal network safely to the Internet, although you can use a firewall to secure one internal network from another also. A firewall provides a controlled single point of contact (called a chokepoint) between your secure internal network and the untrusted network. The firewall: . Lets users in your internal network use authorized resources that are located on the outside network. Prevents unauthorized users on the outside network from using resources on your internal network. When you use a firewall as your gateway to the Internet (or other network), you reduce the risk to your internal network considerably. Using a firewall also makes administering network security easier because firewall functions carry out many of your security policy directives. How a firewall works To understand how a firewall works, imagine that your network is a building to which you want to control access. Your building has a lobby as the only entry point. In this lobby, you have receptionists to welcome visitors, security guards to watch visitors, video cameras to record visitor actions, and badge readers to authenticate visitors who enter the building. These measures may work well to control access to your building. But, if an unauthorized person succeeds in entering your building, you have no way to protect the building against this intruder's actions. If you monitor the intruder's movements, however, you have a chance to detect any suspicious activity from the intruder. Firewall components A firewall is a collection of hardware and software that, when used together, prevent unauthorized access to a portion of a network. A firewall consists of the following components: Hardware. Firewall hardware usually consists of a separate computer or device dedicated to running the firewall software functions. · Software. Firewall software provides a variety of applications. In terms of network security, a firewall provides these security controls through a variety of technologies: · Internet Protocol (IP) packet filtering · Network address translation (NAT) services SOCKS server Proxy servers for a variety of services such as HTTP, Telnet, FTP, and so forth Mail relay services Split Domain name services (DNS) i want an i.

| IBM System i                                                                                                    | <u>B</u> M |
|----------------------------------------------------------------------------------------------------|------------|
| Notes: Firewalls (continued)                                                                                                    |            |
| <ul> <li>Logging</li> <li>Real-time monitoring</li> <li>Note: Some firewalls provide virtual private networking (VPN) services so that you can set up encrypted sessions between your firewal<br/>and other compatible firewalls.</li> </ul>                                                                                                    | I          |
| Using firewall technologies<br>You can use the firewall proxy servers, SOCKS server, or NAT rules to provide internal users with safe access to services on the<br>Internet. The proxy and SOCKS servers break TCP/IP connections at the firewall to hide internal network information from the untrusted<br>network. The servers also provide additional logging capabilities.                                                                                                    |            |
| You can use NAT to provide Internet users with easy access to a public server behind the firewall. The firewall still protects your network because NAT hides your internal IP addresses.                                                                                                    | c .        |
| A firewall also can protect internal information by providing a DNS server for use by the firewall. In effect, you have two DNS servers: on that you use for data about the internal network, and one on the firewall for data about external networks and the firewall itself. This allows you to control outside access to information about your internal systems                                                                                                    | e          |
| When you define your firewall strategy, you may think it is sufficient to prohibit everything that presents a risk for the organization and<br>allow everything else. However, because computer criminals constantly create new attack methods, you must anticipate ways to preven<br>these attacks. As in the example of the building, you also need to monitor for signs that, somehow, someone has breached your<br>defenses. Generally, it is much more damaging and costly to recover from a break-in than to prevent one. | t          |
| In the case of a firewall, your best strategy is to permit only those applications that you have tested and have confidence in. If you follow<br>this strategy, you must exhaustively define the list of services you must run on your firewall. You can characterize each service by the<br>direction of the connection (from inside to outside, or outside to inside). You should also list users who you will authorize to use each<br>service and the machines that can issue a connection for it.                          |            |
| What a firewall can do to protect your network<br>You install a firewall between your network and your connection point to the Internet (or other untrusted network). The firewall then allow<br>you to limit the points of entry into your network. A firewall provides a single point of contact (called a chokepoint) between your network<br>and the Internet. Because you have a single point of contact, you have more control over which traffic to allow into and out of your<br>network.                               |            |
| i want an i. © 2006 IBM Corp                                                                                                    | oration    |

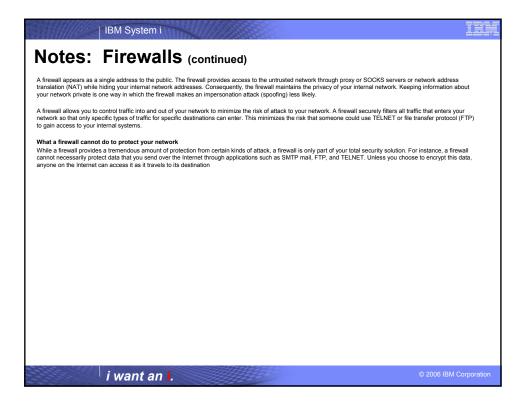

| IBM System i                                                                 |                                                                                                    |
|------------------------------------------------------------------------------|----------------------------------------------------------------------------------------------------|
| iSeries & WebSphere Re                                                       | sources & Deliverables                                                                                                    |
| iSeries Information Center<br>http://www.ibm.com/iseries/infocenter          | iSeries and WebSphere References<br>http://www.as400.lbm.com/developer/java/solutions/jjem.html<br>http://www.2s.oftWare.ibm.com/casestudies/swcsweb.nsfiplatform |
| iSeries site                                                                 | iSeries Solution Finder                                                                                                    |
| www.iseries.ibm.com/                                                         | http://www.iseries.ibm.com/btobpartner/                                                                                                    |
| iSeries WebSphere Application Server                                         | iSeries & Domino                                                                                                    |
| http://www-1.ibm.com/servers/eserver/iseries/software/websphere/wsappserver/ | http://www-1.ibm.com/servers/eserver/iseries/domino/                                                                                                    |
| PartnerWorld for Developers, iSeries & WebSphere                             | Dedicated Server for Domino                                                                                                    |
| http://www.iseries.ibm.com/developer/websphere/                              | http://www-1.ibm.com/servers/eserver/iseries/domino/dsd.htm                                                                                                    |
| IBM eServer Solutions                                                        | Workload Estimator for iSeries, WAS, WCS & Domino, HTTP Server, Java, etc.                                                                                        |
| http://www-1.ibm.com/servers/eserver/iseries/solutions/                      | http://as400service.ibm.com/estimator/                                                                                                    |
| iSeries e-business Solutions                                                 | iSeries Custom Technology Center                                                                                                    |
| http://www-1.ibm.com/servers/eserver/iseries/ebusiness/                      | http://www-1.ibm.com/servers/eserver/iseries/service/ctc/                                                                                                    |
| iSeries B2B Solutions                                                        | iSeries Technical Support                                                                                                    |
| http://www-1.ibm.com/servers/eserver/iseries/btob/                           | http://as400service.ibm.com/                                                                                                    |
| Connect for iSeries                                                          | iSeries Technical Studio                                                                                                    |
| http://www-1.lbm.com/servers/eserver/iseries/btob/connect/v11high.html       | http://www.as400.ibm.com/tstudio/                                                                                                    |
| WebSphere Commerce Suite for iSeries                                         | 1st Install for iSeries & WebSphere Application Server                                                                                                    |
| http://www-1.ibm.com/servers/eserver/iseries/ebusiness/wcs51.html            | http://www.iseries.ibm.com/developer/websphere/assistance.html                                                                                                    |
| Series and e-commerce                                                        | iSeries ToolsNet (Tools & Middleware)                                                                                                    |
| http://www-1.ibm.com/servers/eserver/iseries/ebusiness/ecommerce.htm         | http://www.iseries.ibm.com/developer/tools/                                                                                                    |
| iSeries HTTP Server                                                          | iSeries & Services Network                                                                                                    |
| http://www-1.ibm.com/servers/eserver/iseries/software/http/index.html        | http://as400service.ibm.com/supporthome.nsf/document/19251245                                                                                                    |
| WebSphere Development Studio for iSeries                                     | iSeries e-business Handbook (SG24-5694-01)                                                                                                    |
| http://www-3.ibm.com/software/ad/wds400/                                     | http://www.redbooks.ibm.com/abstracts/sg245694.html                                                                                                    |
|                                                                              |                                                                                                    |
|                                                                              |                                                                                                    |
|                                                                              |                                                                                                    |

i want an i.

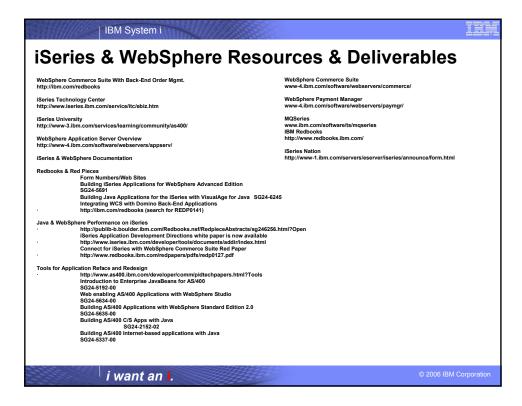

| IBM System i                                                                                                    | Ì,    |
|----------------------------------------------------------------------------------------------------|-------|
| Trademarks and Disclaimers                                                                                                    |       |
| © IBM Corporation 1994-2006. All rights reserved.<br>References in this document to IBM products or services do not imply that IBM intends to make them available in every country.                                                                                                    |       |
| Trademarks of International Business Machines Corporation in the United States, other countries, or both can be found on the World Wide Web at<br>http://www.ibm.com/legal/copytrade.shtml.                                                                                                    |       |
| Intel, Intel logo, Intel Inside, Intel Inside logo, Intel Centrino, Intel Centrino logo, Celeron, Intel Xeon, Intel SpeedStep, Itanium, and Pentium are trademarks or register<br>trademarks of Intel Corporation or its subsidiaries in the United States and other countries.<br>Linux is a registered trademarks of Linus Torvalds in the United States and other countries.<br>Microsoft, Windows, Windows NT, and the Windows logo are trademarks of Microsoft Corporation in the United States, other countries, or both.<br>UNIX is a registered trademarks of The Open Group in the United States and other countries.<br>Java and all Java-based trademarks are trademarks of Sun Microsystems, Inc. in the United States, other countries, or both.<br>Other company, product, or service names may be trademarks or service marks or service | ed    |
| Information is provided "AS IS" without warranty of any kind.                                                                                                    |       |
| The customer examples described are presented as illustrations of how those customers have used IBM products and the results they may have achieved. Actual<br>environmental costs and performance characteristics may vary by customer.                                                                                                    |       |
| Information concerning non-IBM products was obtained from a supplier of these products, published announcement material, or other publicly available sources and<br>does not constitute an endorsement of such products by IBM. Sources for non-IBM list prices and performance numbers are taken from publicly available information<br>including vendor announcements and vendor worldwide homepages. IBM has not tested these products and cannot confirm the accuracy of performance, capability,<br>any other claims related to non-IBM products. Questions on the capability of non-IBM products should be addressed to the supplier of those products.                                                                                                    |       |
| All statements regarding IBM future direction and intent are subject to change or withdrawal without notice, and represent goals and objectives only.                                                                                                    |       |
| Some information addresses anticipated future capabilities. Such information is not intended as a definitive statement of a commitment to specific levels of performan<br>function or delivery schedules with respect to any future products. Such commitments are only made in IBM product announcements. The information is presented h<br>to communicate IBMs current investment and development activities as a good faith effort to help with our customers' future planning.                                                                                                    |       |
| Performance is based on measurements and projections using standard IBM benchmarks in a controlled environment. The actual throughput or performance that any<br>user will experience will vary depending upon considerations such as the amount of multiprogramming in the user's job stream, the I/O configuration, the storage<br>configuration, and the workload processed. Therefore, no assurance can be given that an individual user will achieve throughput or performance improvements<br>equivalent to the ratios stated here.                                                                                                    | /     |
| Photographs shown may be engineering prototypes. Changes may be incorporated in production models.                                                                                                    |       |
|                                                                                                    |       |
| i want an i.                                                                                                    | ation |